# TELEGRAM LISTING

14

User Protocol Services for<br>Configuring/Operating the LD-OEM/LD-LRS Lacar Maasuram Laser Measurement System

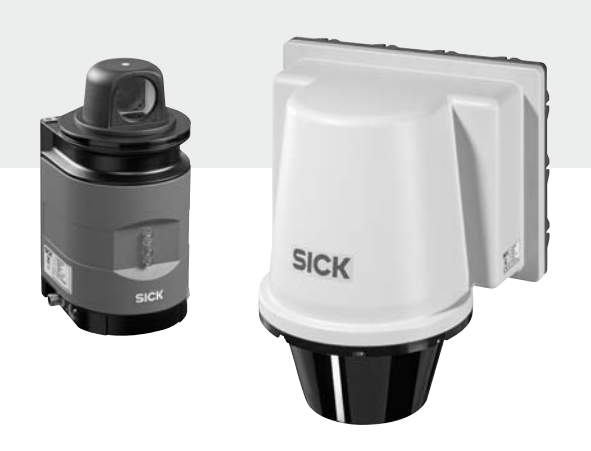

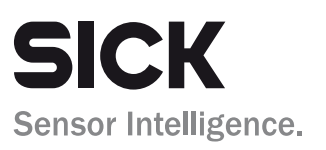

m.

# Software Versions

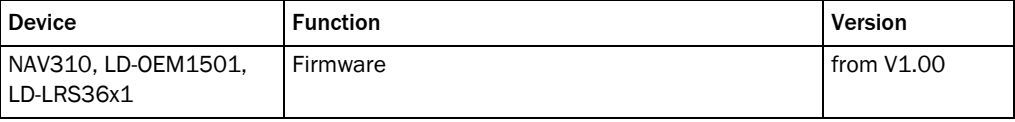

#### Copyright

Copyright 2006 - 2013 SICK AG Waldkirch Identification & Measuring, Reute Plant Nimburger Strasse 11 79276 Reute Germany

Latest Manual Version For the latest version of this manual (PDF), see www.sick.com.

# **Contents**

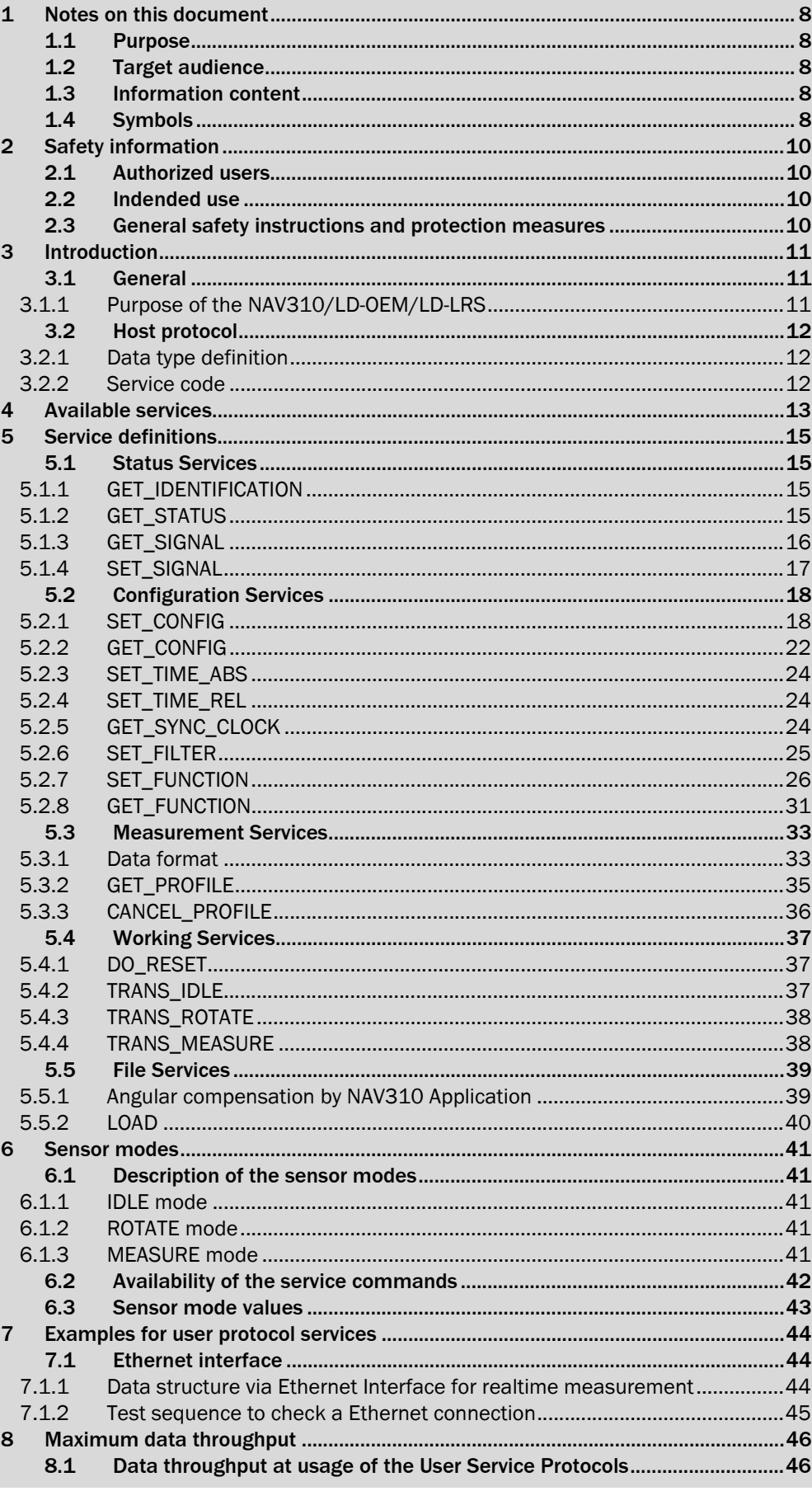

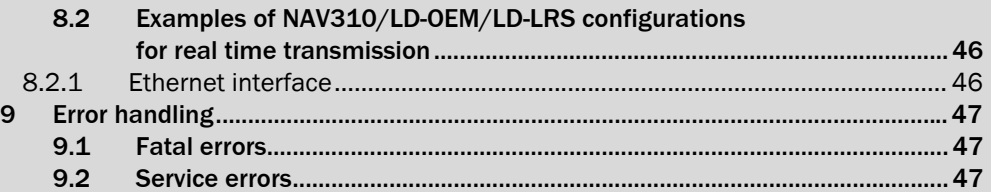

# Abbreviation

- CAN Controller Area Network
- CRC Cyclic redundancy check
- DID Transmitter ID
- DSP Digital Signal Processor
- EDM Electronic Distance Meter
- LD Ladar Digital (Ladar = Laser Radar)
- LD-LRS Ladar Digital Longe Range Scanner
	- SID Sender ID
	- UPF User Protocol Frame
	- USP User Service Protocol

# **Tables**

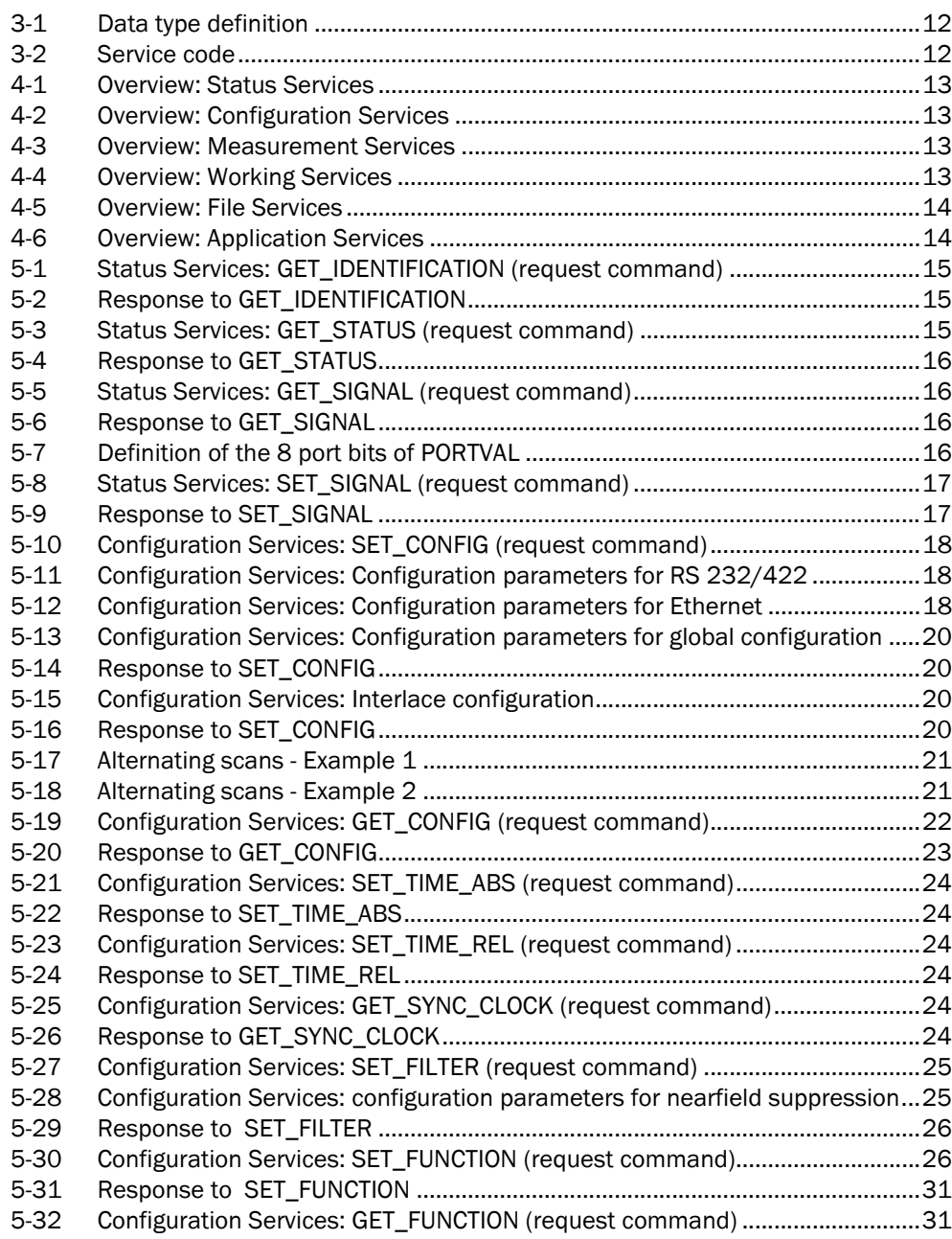

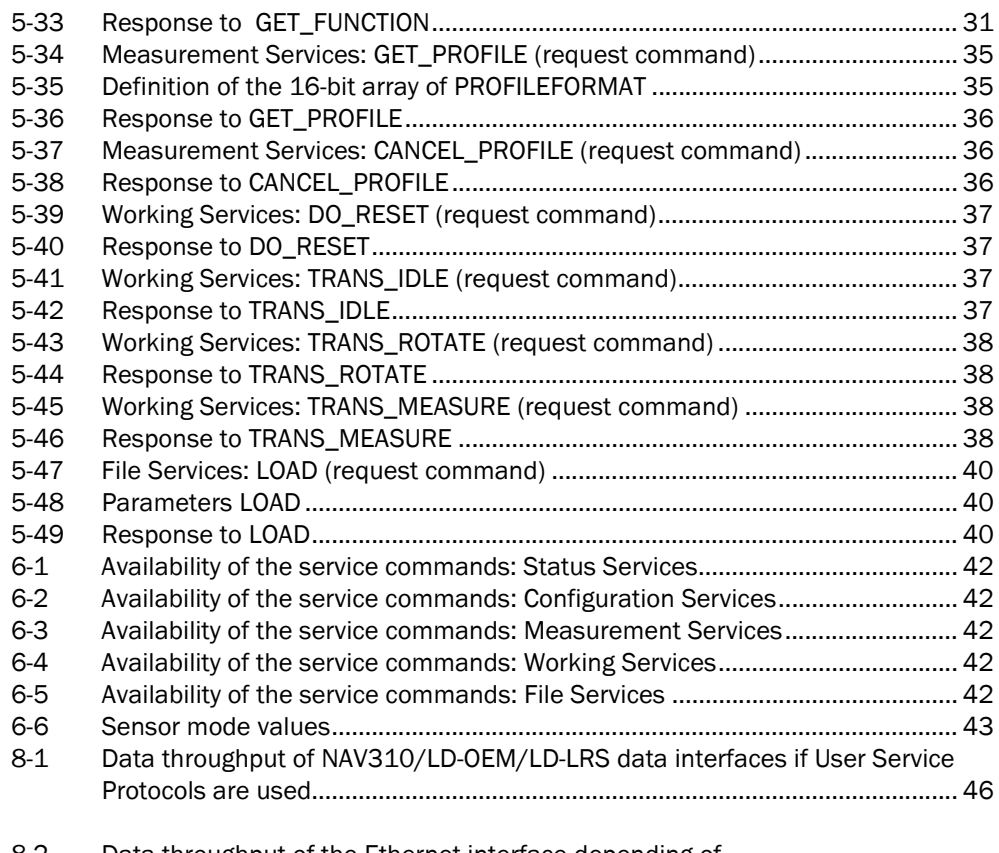

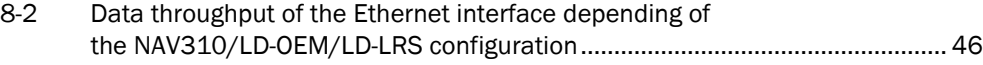

# Figures

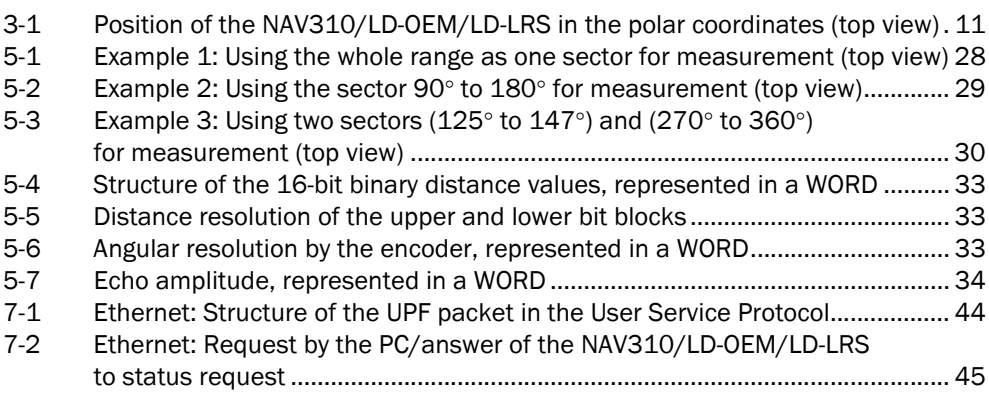

# <span id="page-7-0"></span>1 Notes on this document

# <span id="page-7-1"></span>1.1 Purpose

This document shows you how to use and configure (parameterise) the NAV310 / LD-OEM1501/ LD-LRS36x1 by means of a compact command language (User Protocol Ser-vices), based on telegrams.

The document contains information on:

- Data communication between the host/driver and laser measurement system
- Configuration by means of telegrams
- Commands/responses in the telegrams
- **Troubleshooting**

Note From now on, the NAV310 / LD-OEM1501/ LD-LRS36x1 (NAV310, LD-OEM1501, LD-LRS3601/3611) will simply be referred to as the "NAV310/LD-OEM/LD-LRS".

# <span id="page-7-2"></span>1.2 Target audience

This document is aimed at technicians and engineers.

# <span id="page-7-3"></span>1.3 Information content

This document contains all the information required for communicating with the NAV310/LD-OEM/LD-LRS by means of telegrams.

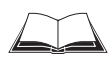

The NAV310 must be mounted, installed electrically and programmed with the basic communication parameters in accordance with the specifications in the *NAV310 Operating Instructions* (German edition: part no. 8016534, English edition: part no. 8016535).

The LD-OEM1501 must be mounted, installed electrically and programmed with the basic communication parameters in accordance with the specifications in the *LD-OEM15xx Operating Instructions* (German edition: part no. 8013893, English edition: part no. 8016263).

The LD-LRS36x1 must be mounted, installed electrically and programmed with the basic communication parameters in accordance with the specifications in the LD-LRS36xx Operating Instructions (German edition: part no. 8016505, English edition: part no. 8016506).

For the basic description of the data communication via the three interface types of the NAV310/LD-OEM/LD-LRS see the appendix in the operating instructions.

For further information on laser measurement technology, please contact the SICK AG or visit the SICK Web site at www.sick.com.

# <span id="page-7-4"></span>1.4 Symbols

Certain information in this documentation is specially highlighted to draw your attention:

*Reference* Italics are used to refer to more detailed information elsewhere.

Explanation Explanations provide background information on technical correlations. Note Provide information on special features.

Default settings Lists the default factory settings for the NAV310/LD-OEM/LD-LRS.

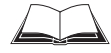

This symbol indicates that further technical documentation is available for the subject in question.

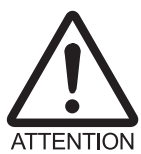

This symbol indicates important information.

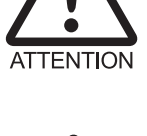

This symbol warns against improper use of the NAV310/LD-OEM/LD-LRS.

# <span id="page-9-0"></span>2 Safety information

# <span id="page-9-1"></span>2.1 Authorized users

To ensure that the NAV310/LD-OEM/LD-LRS works properly and safely, it must be installed, parameterised, and operated by sufficiently qualified personnel.

The following qualifications are required for commissioning and operation:

- Basic, practical training in electrical engineering
- Knowledge of the relevant safety guidelines
- Knowledge of the hardware and software environment for the relevant application
- Basic data transfer knowledge
- Basic programming knowledge

# <span id="page-9-2"></span>2.2 Indended use

The NAV310/LD-OEM/LD-LRS is a non-contact, stand-alone remote or networking (Ethernet) distance measuring system designed for use in industrial environments. The NAV310/LD-OEM/LD-LRS outputs measured conture values as raw data via a data interface. These data can be queried and evaluated in real time by a host computer with fast data communication by means of application software (driver) provided by the customer. The four switching outputs "OUT 1" to "OUT 4" as well as the two yellow LEDs can be freely assigned to a function by means of the application software.

Implementing the device in any other applications, modifying it in any way, whether during mounting and electrical installation, or making changes to the SICK software will result in an annulment of any warranty claims vis-à-vis SICK AG.

# <span id="page-9-3"></span>2.3 General safety instructions and protection measures

- 1. The NAV310/LD-OEM/LD-LRS uses a class 1 laser (eye-safe). Observe the laser safety standards to EN/IEC 60825-1 (latest version).
- 2. When using electrical systems, observe the standard safety precautions. (The NAV310/LD-OEM/LD-LRS requires 24 V DC).

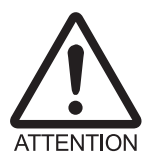

The NAV310 / LD-OEM1501/ LD-LRS36x1 are not devices for personnel protection in the sense of valid safety standards for machines.

# <span id="page-10-0"></span>3 Introduction

# <span id="page-10-1"></span>3.1 General

This document describes the services, which control the action of the NAV310/LD-OEM/LD-LRS.

# <span id="page-10-2"></span>3.1.1 Purpose of the NAV310/LD-OEM/LD-LRS

The NAV310/LD-OEM/LD-LRS scans the surroundings by a laser beam and supplies the measured distances. The resulting data are polar coordinates.

The NAV310/LD-OEM/LD-LRS head rotates clockwise (mathematical negative). The origin of the coordinate system is shown in *[Fig. 3-1](#page-10-3)*.

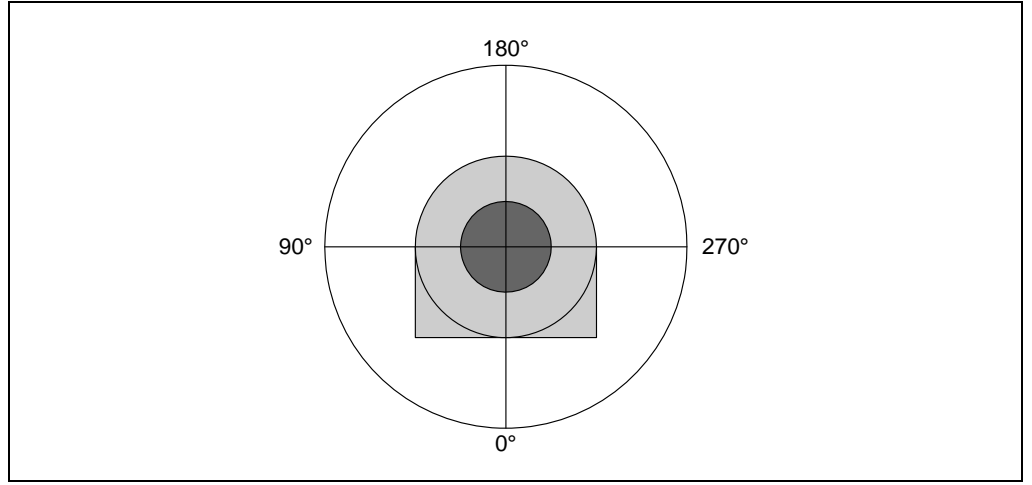

<span id="page-10-3"></span>Fig. 3-1: Position of the NAV310/LD-OEM/LD-LRS in the polar coordinates (top view)

Communication with the sensor is possible via Ethernet.

## <span id="page-11-0"></span>3.2 Host protocol

The host protocol provides a set of commands to control the NAV310/LD-OEM/LD-LRS. This set of commands is divided into different service groups.

When the NAV310/LD-OEM/LD-LRS has received a host protocol command, it answers with a certain response. The NAV310/LD-OEM/LD-LRS responds when the service has been processed. Generally, this takes less than one second. An exception is the service TRANS\_ROTATE, which can take several seconds.

#### <span id="page-11-1"></span>3.2.1 Data type definition

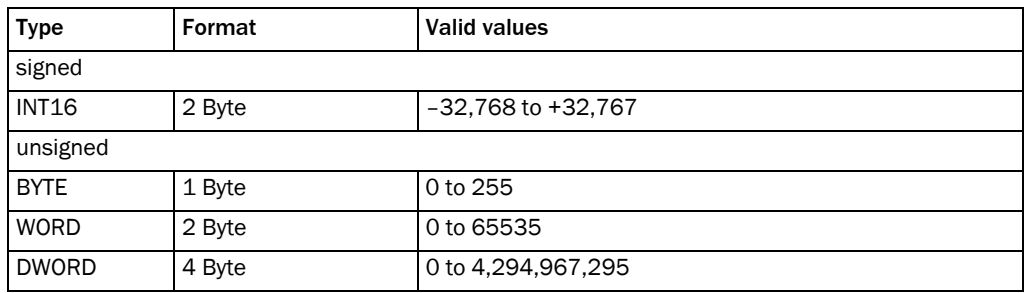

<span id="page-11-3"></span>Table 3-1: Data type definition

#### <span id="page-11-2"></span>3.2.2 Service code

The service code is used to determine the kind of service of a host request. It can be seen as the command. Its data format is WORD.

The most significant bit defines whether the code is a request or a response. For a request the most significant bit is set to zero and for a response it is set to one. Usually the NAV310/ LD-OEM/LD-LRS does not request any data. Consequently, requests are sent by the host whereas responses are sent by the NAV310/LD-OEM/LD-LRS. The remaining of the high byte determines the service group and the low byte defines the service number (*[Table 3-2](#page-11-4)*).

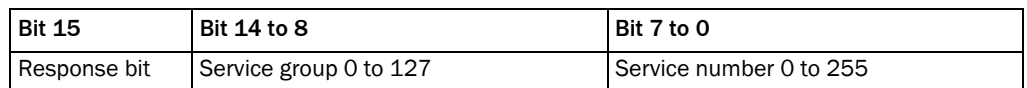

<span id="page-11-4"></span>Table 3-2: Service code

# <span id="page-12-0"></span>4 Available services

The following list gives an overview of the provided services.

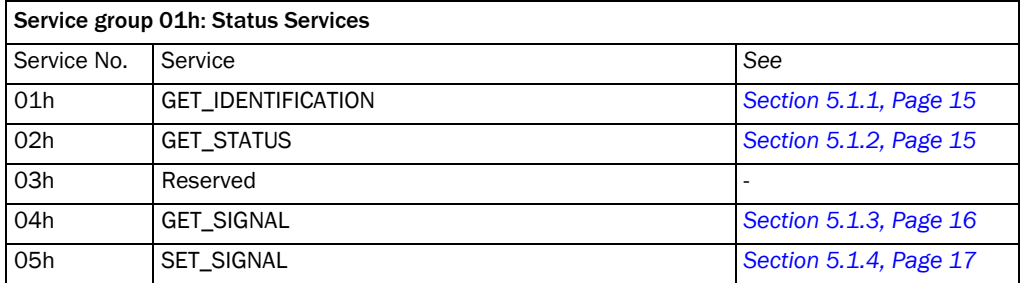

<span id="page-12-1"></span>Table 4-1: Overview: Status Services

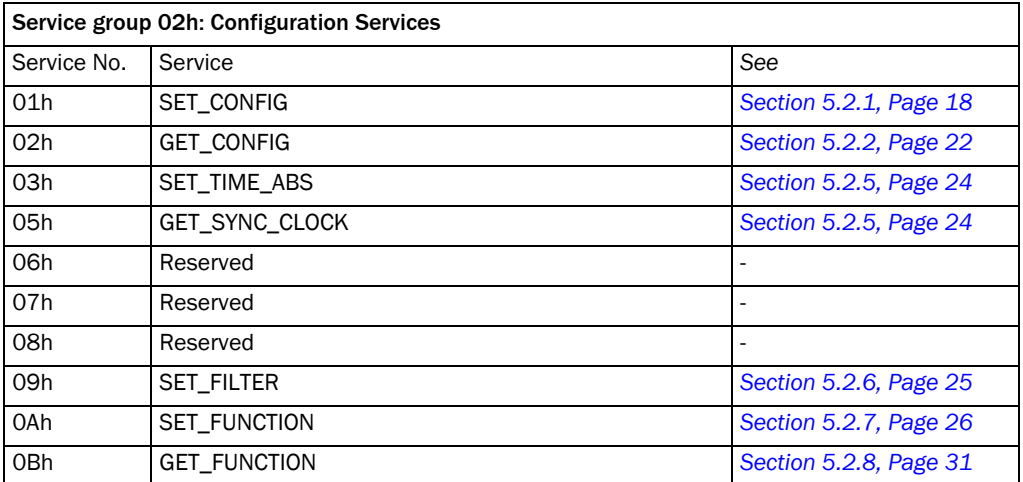

<span id="page-12-2"></span>Table 4-2: Overview: Configuration Services

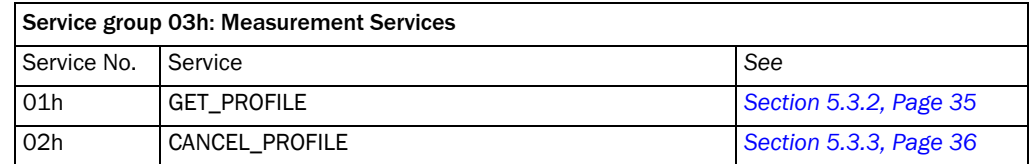

<span id="page-12-3"></span>Table 4-3: Overview: Measurement Services

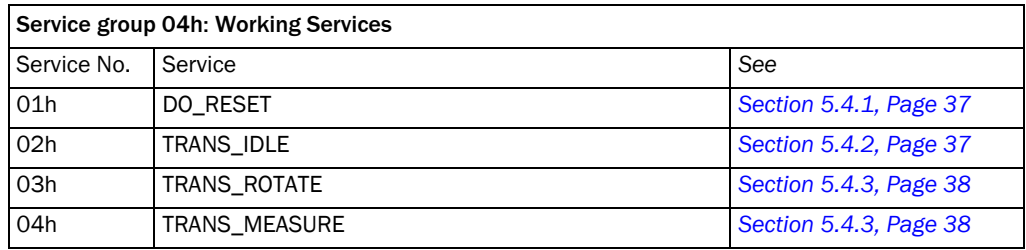

<span id="page-12-4"></span>Table 4-4: Overview: Working Services

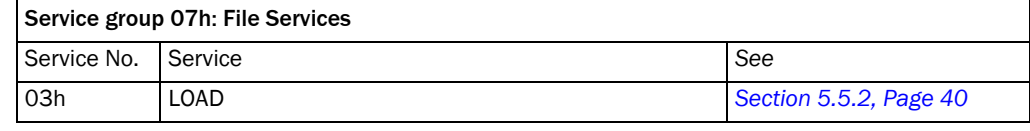

<span id="page-13-0"></span>Table 4-5: Overview: File Services

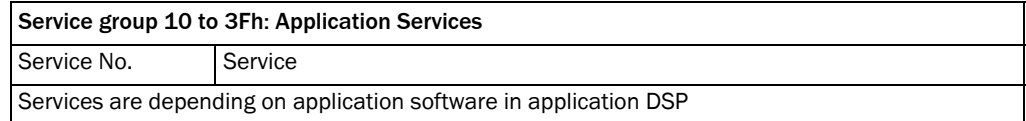

<span id="page-13-1"></span>Table 4-6: Overview: Application Services

# <span id="page-14-0"></span>5 Service definitions

# <span id="page-14-1"></span>5.1 Status Services

#### <span id="page-14-2"></span>5.1.1 GET\_IDENTIFICATION

Request command 0101h:

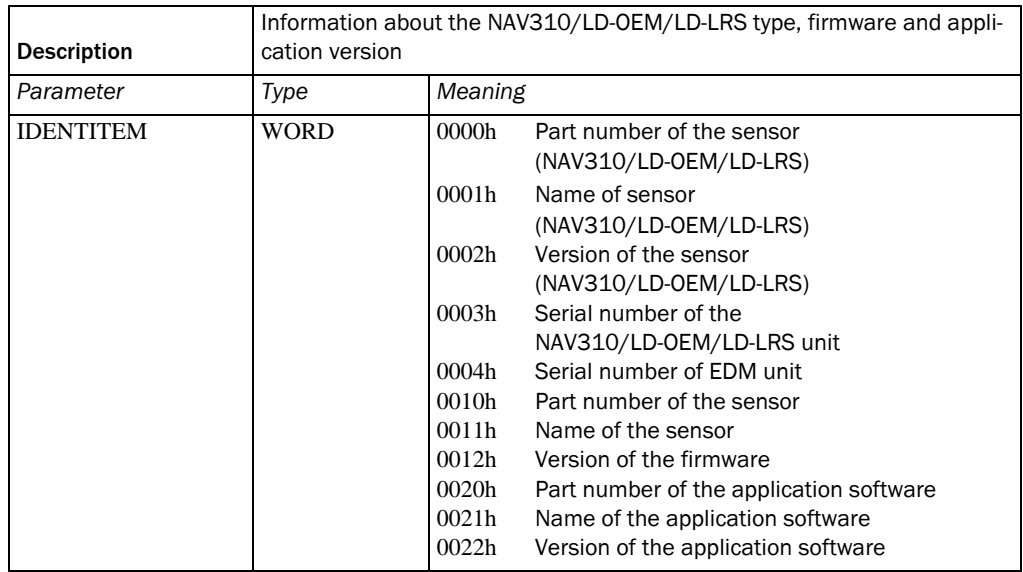

<span id="page-14-4"></span>Table 5-1: Status Services: GET\_IDENTIFICATION (request command)

NAV310/LD-OEM/LD-LRS response 8101h:

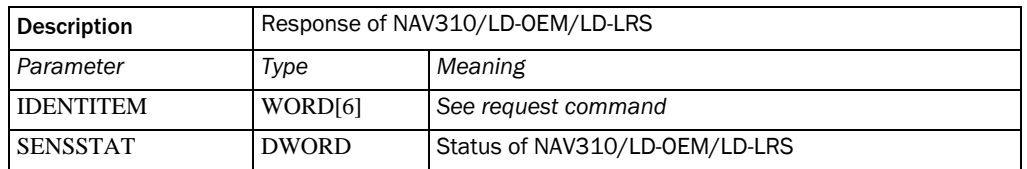

<span id="page-14-5"></span>Table 5-2: Response to GET\_IDENTIFICATION

The return value of GET\_IDENTIFICATION is a string of ASCII characters. Two characters are transmitted within a single WORD.

If the requested IDENTITEM is invalid, the NAV310/LD-OEM/LD-LRS responses to the IDENTITEM 0000h (part number).

# <span id="page-14-3"></span>5.1.2 GET\_STATUS

Request command 0102h:

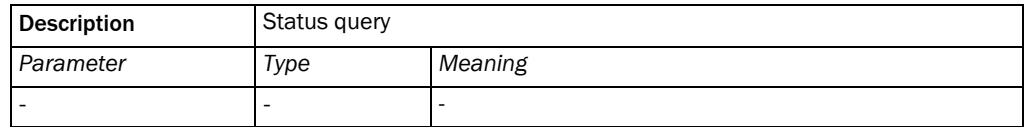

<span id="page-14-6"></span>Table 5-3: Status Services: GET\_STATUS (request command)

NAV310/LD-OEM/LD-LRS response 8102h:

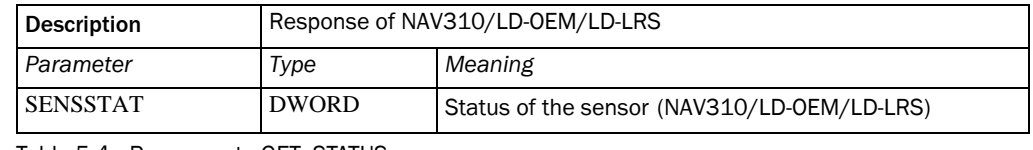

<span id="page-15-1"></span>Table 5-4: Response to GET\_STATUS

The definition of the SENSTAT value is shown in *[Chapter 6.3 Sensor mode values,](#page-42-0)  [Page 43](#page-42-0)*.

#### <span id="page-15-0"></span>5.1.3 GET\_SIGNAL

Request command 0104h:

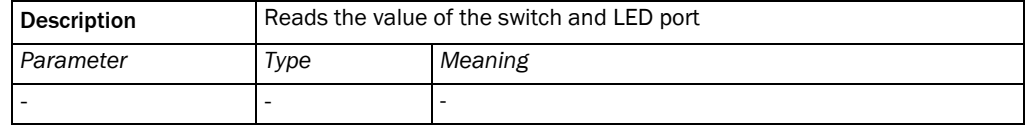

<span id="page-15-2"></span>Table 5-5: Status Services: GET\_SIGNAL (request command)

#### NAV310/LD-OEM/LD-LRS response 8104h:

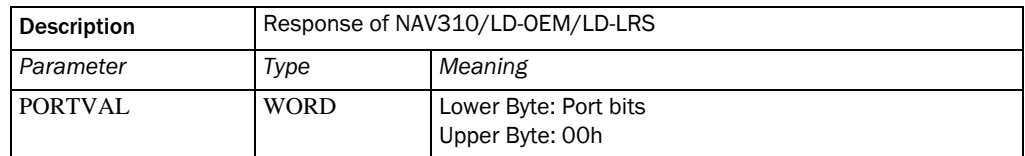

<span id="page-15-3"></span>Table 5-6: Response to GET\_SIGNAL

The definition of the 8 port bits of PORTVAL:

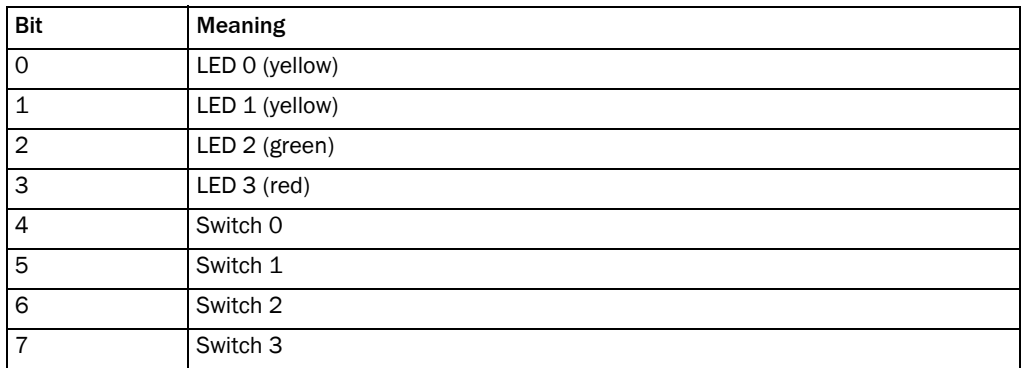

<span id="page-15-4"></span>Table 5-7: Definition of the 8 port bits of PORTVAL

Note A LED or switch is on when the corresponding bit is set to 1.

### <span id="page-16-0"></span>5.1.4 SET\_SIGNAL

Request command 0105h:

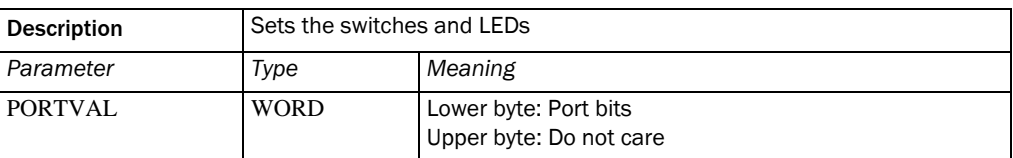

<span id="page-16-1"></span>Table 5-8: Status Services: SET\_SIGNAL (request command)

NAV310/LD-OEM/LD-LRS response 8105h:

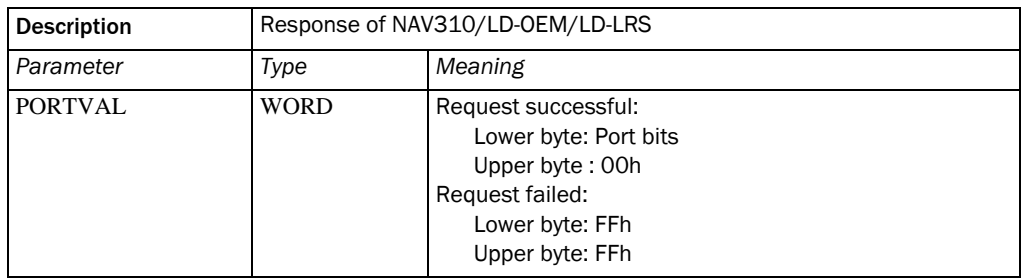

<span id="page-16-2"></span>Table 5-9: Response to SET\_SIGNAL

Note The definition of PORTVAL is given in GET\_SIGNAL.

Bit 2 (LED 2, green) and Bit 3 (LED 3, red) are not accessible via the service SET\_SIGNAL.

# <span id="page-17-0"></span>5.2 Configuration Services

The configuration services handle the parameter setting and the internal clock of the NAV310/LD-OEM/LD-LRS. The internal clock is a 16-bit counter that supplies the internal time in milliseconds.

#### <span id="page-17-1"></span>5.2.1 SET\_CONFIG

#### Request command 0201h:

One time set-up for the application (all parameters are stored permanently in a non-volatible memory).

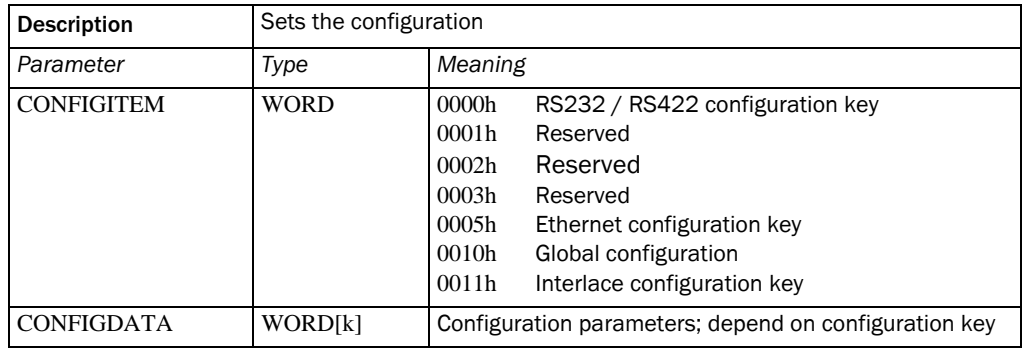

<span id="page-17-2"></span>Table 5-10: Configuration Services: SET\_CONFIG (request command)

#### Configuration parameters for RS 232/422 configuration, CONFIGITEM = 0001h

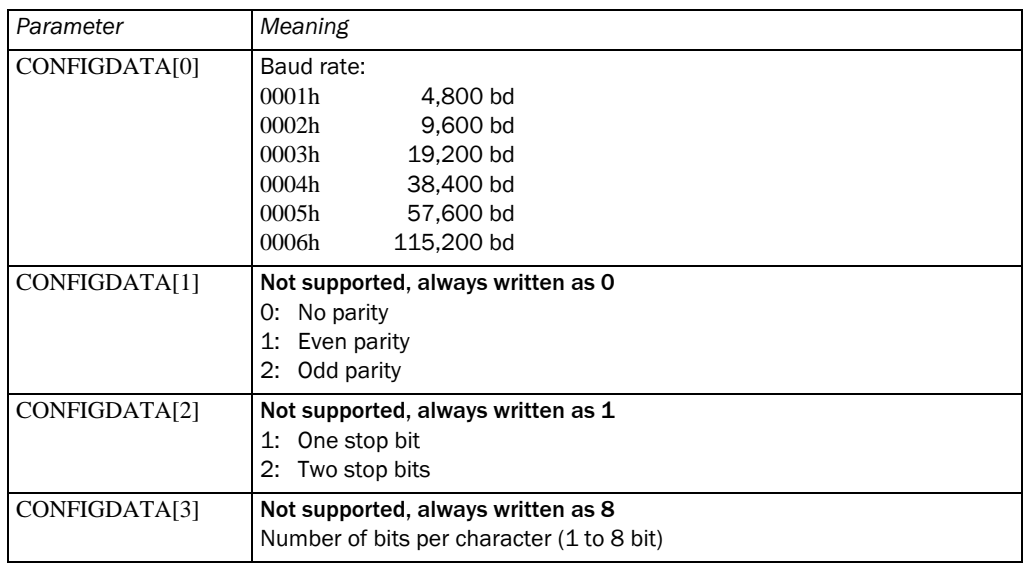

<span id="page-17-3"></span>Table 5-11: Configuration Services: Configuration parameters for RS 232/422

#### Configuration parameters for Ethernet configuration, CONFIGITEM = 0005h

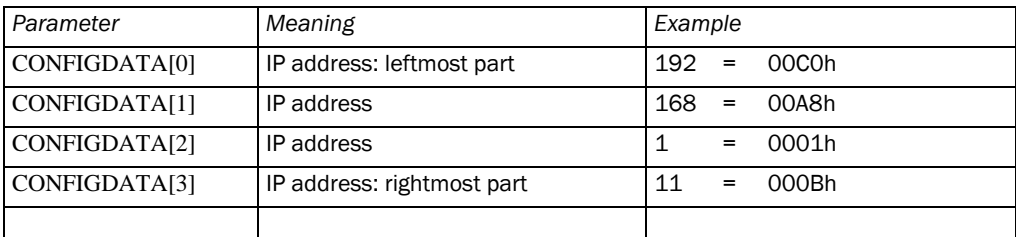

<span id="page-17-4"></span>Table 5-12: Configuration Services: Configuration parameters for Ethernet

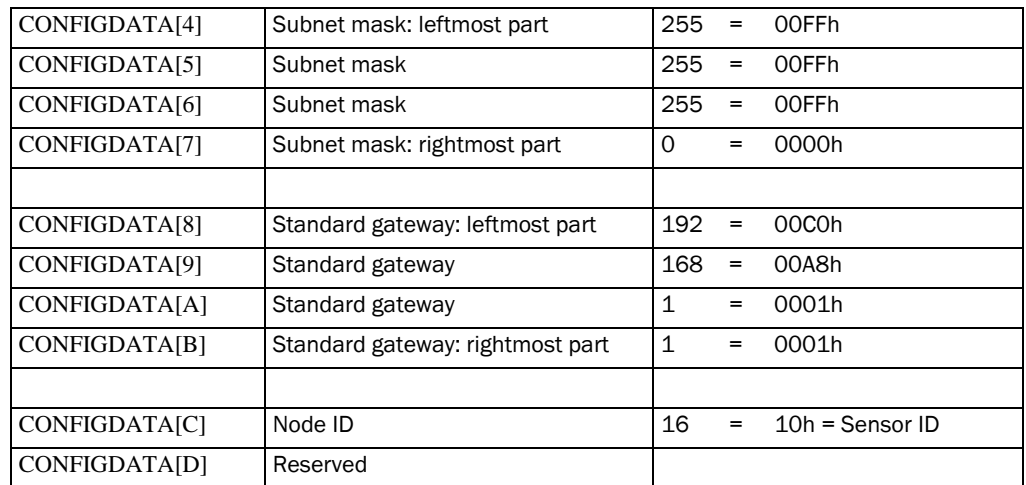

Table 5-12: Configuration Services: Configuration parameters for Ethernet

#### Configuration parameters for global configuration, CONFIGITEM =  $0x10h$

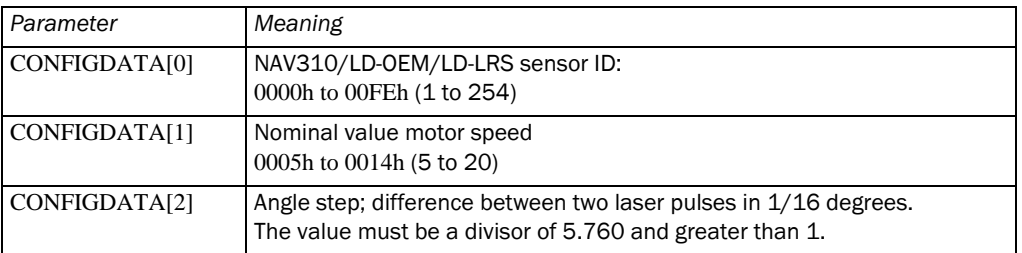

<span id="page-19-0"></span>Table 5-13: Configuration Services: Configuration parameters for global configuration

Note All three values must be set at the same time.

NAV310/LD-OEM/LD-LRS response 8201h:

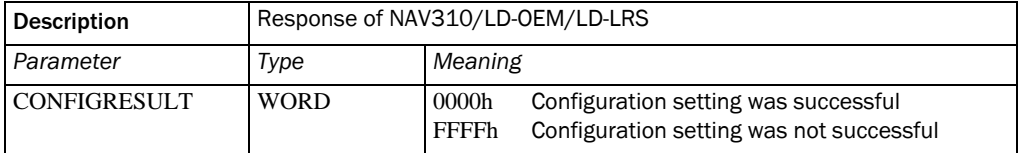

<span id="page-19-1"></span>Table 5-14: Response to SET\_CONFIG

Note The following is not available for NAV310.

#### Configuration parameters for Interlace configuration, CONFIGITEM = 0011h

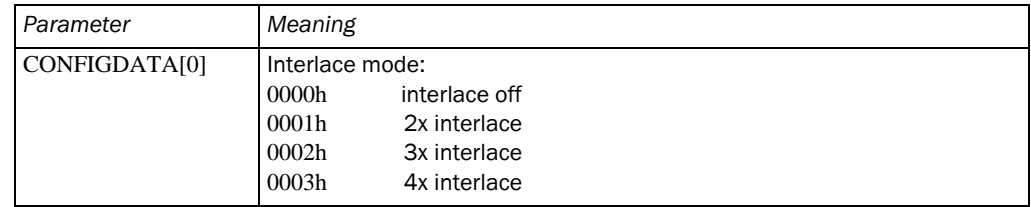

<span id="page-19-2"></span>Table 5-15: Configuration Services: Interlace configuration

NAV310/LD-OEM/LD-LRS response 8201h:

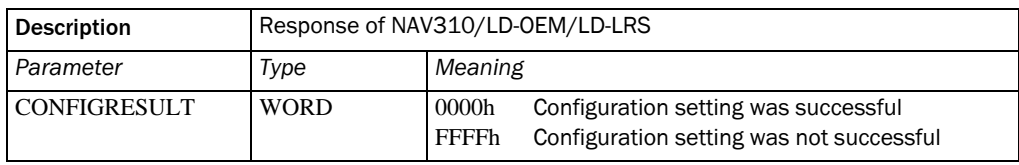

<span id="page-19-3"></span>Table 5-16: Response to SET\_CONFIG

The selected interlace-configuration can be retrieved by GET\_CONFIG, CONFIGITEM = 0011h.

The interlace-function allows a higher angular resolution using the same rotation frequency. Within SOPAS or by a telegram command the intended resolution, the number of scans to build one combined high resolution scan and the sector to be scanned has to be defined.

The scanner firmware calculates the corresponding angular resolution for the individual scans.

The sequence number of an interlace scan is indicated by the parameter LAYERNUM in the GET\_PROFILE response. To use this parameter it is necessary to select "LAYERNUM" in the parameter PROFILEFORMAT of the GET\_PROFILE request command.

#### Example 1: - 4x Interlace

- Sector 90°-269°
- Target angular resolution 0.0625°
- Rotation frequency 10 Hz

There will be 4 alternating scans at 10 Hz:

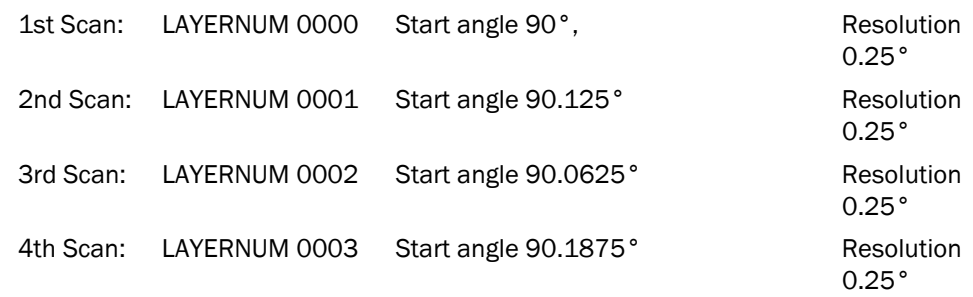

<span id="page-20-0"></span>Table 5-17: Alternating scans - Example 1

#### Set-up sequence in SOPAS:

To avoid that a forbidden combination of parameters will be selected (invalid conditions), it is recommended to select first an allowed setting and then beginning with the interlace-setting, to set-up the wanted settings:

- 1. Rotation frequency to 10Hz
- 2. Interlace to 4x
- 3. If necessary the sector configuration
- 4. Angular resolution to 0.0625°
- 5. Rotation frequency to 10 Hz

#### Example 2: – 2x Interlace

- Sector 90°-269°
- Target angular resolution 0.125°
- Rotation frequency 10 Hz

There will be 2 alternating scans at 10 Hz:

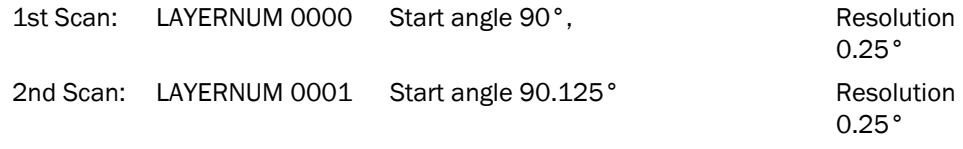

<span id="page-20-1"></span>Table 5-18: Alternating scans - Example 2

Set-up sequence in SOPAS:

To avoid that a forbidden combination of parameters will be selected (invalid conditions), it is recommended to select first an allowed setting and then beginning with the interlace-setting, to set-up the wanted settings:

- 1. Rotation frequency to 5 Hz
- 2. Interlace to 2x
- 3. If necessary the sector configuration
- 4. Angular resolution to 0.125°
- 5. Rotation frequency to 10 Hz

#### <span id="page-21-0"></span>5.2.2 GET\_CONFIG

Request command 0202h:

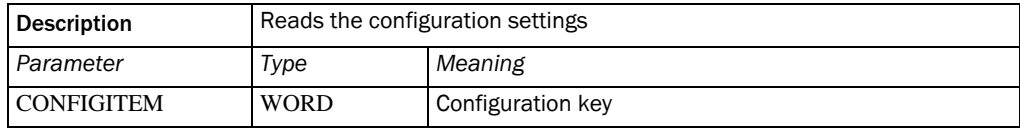

<span id="page-21-1"></span>Table 5-19: Configuration Services: GET\_CONFIG (request command)

NAV310/LD-OEM/LD-LRS response 8202h:

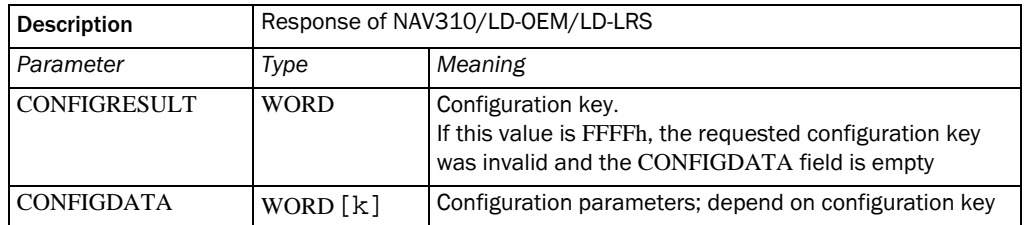

<span id="page-22-0"></span>Table 5-20: Response to GET\_CONFIG

See *[Chapter 5.2.1 SET\\_CONFIG, Page 18](#page-17-1)* (SET\_CONFIG service) for details of configuration key values and parameters.

#### <span id="page-23-0"></span>5.2.3 SET\_TIME\_ABS

Request command 0203h:

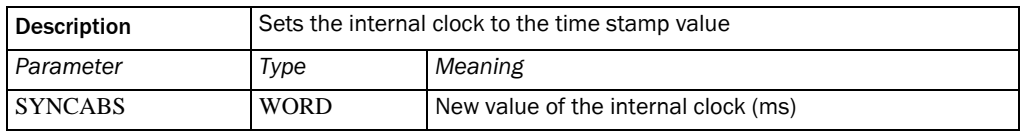

<span id="page-23-3"></span>Table 5-21: Configuration Services: SET\_TIME\_ABS (request command)

#### NAV310/LD-OEM/LD-LRS response 8203h:

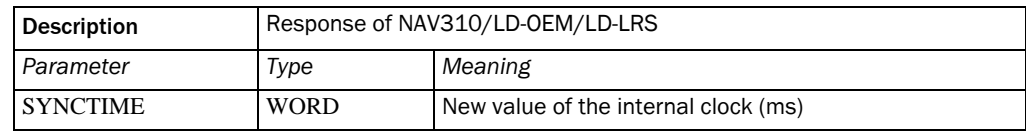

<span id="page-23-4"></span>Table 5-22: Response to SET\_TIME\_ABS

#### <span id="page-23-1"></span>5.2.4 SET\_TIME\_REL

Request command 0204h:

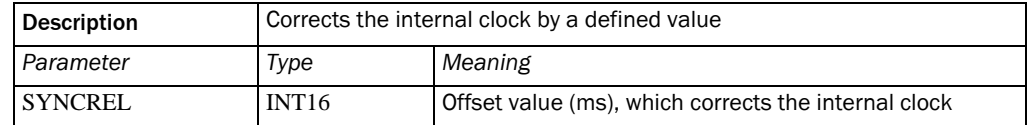

<span id="page-23-5"></span>Table 5-23: Configuration Services: SET\_TIME\_REL (request command)

#### NAV310/LD-OEM/LD-LRS response 8204h:

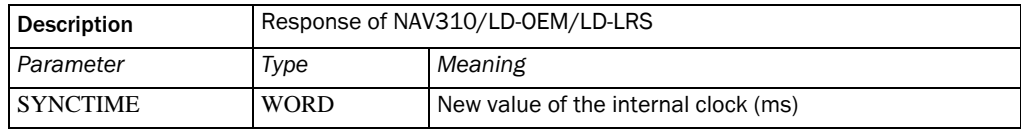

<span id="page-23-6"></span>Table 5-24: Response to SET\_TIME\_REL

#### <span id="page-23-2"></span>5.2.5 GET\_SYNC\_CLOCK

Request command 0205h:

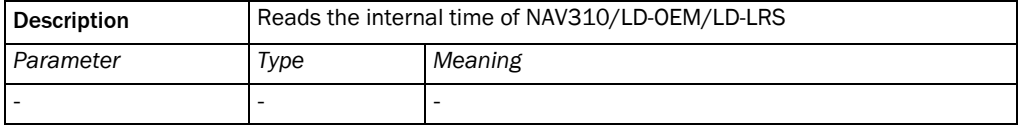

<span id="page-23-7"></span>Table 5-25: Configuration Services: GET\_SYNC\_CLOCK (request command)

# NAV310/LD-OEM/LD-LRS response 8205h:

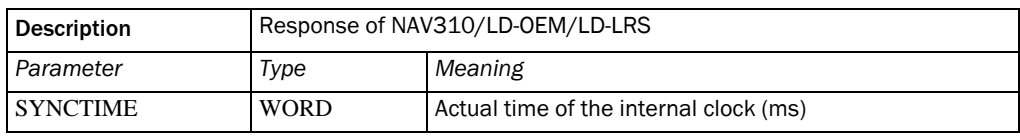

<span id="page-23-8"></span>Table 5-26: Response to GET\_SYNC\_CLOCK

## <span id="page-24-0"></span>5.2.6 SET\_FILTER

Note The following is not available for NAV310.

Request command 0209h:

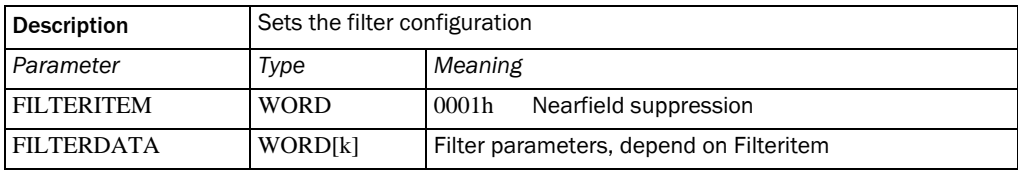

<span id="page-24-1"></span>Table 5-27: Configuration Services: SET\_FILTER (request command)

#### Configurations parameters for nearfield suppression, FILTERITEM = 0001h:

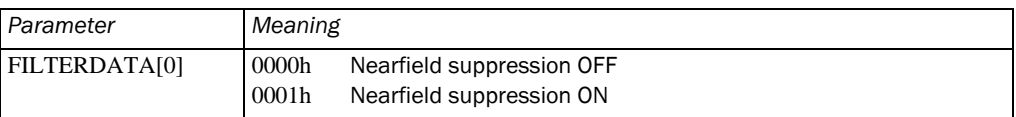

<span id="page-24-2"></span>Table 5-28: Configuration Services: configuration parameters for nearfield suppression

#### NAV310/LD-OEM/LD-LRS response 8209h:

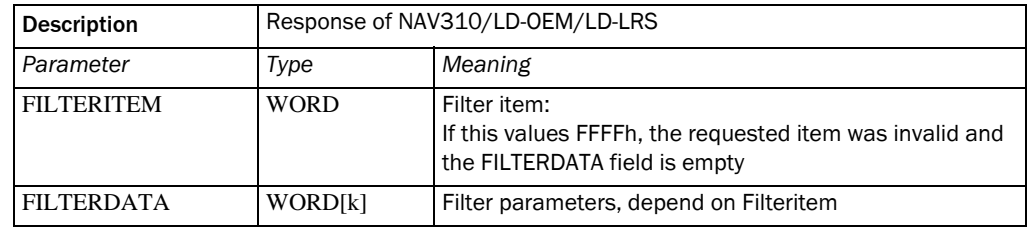

<span id="page-25-1"></span>Table 5-29: Response to SET\_FILTER

#### <span id="page-25-0"></span>5.2.7 SET\_FUNCTION

Request command 020Ah:

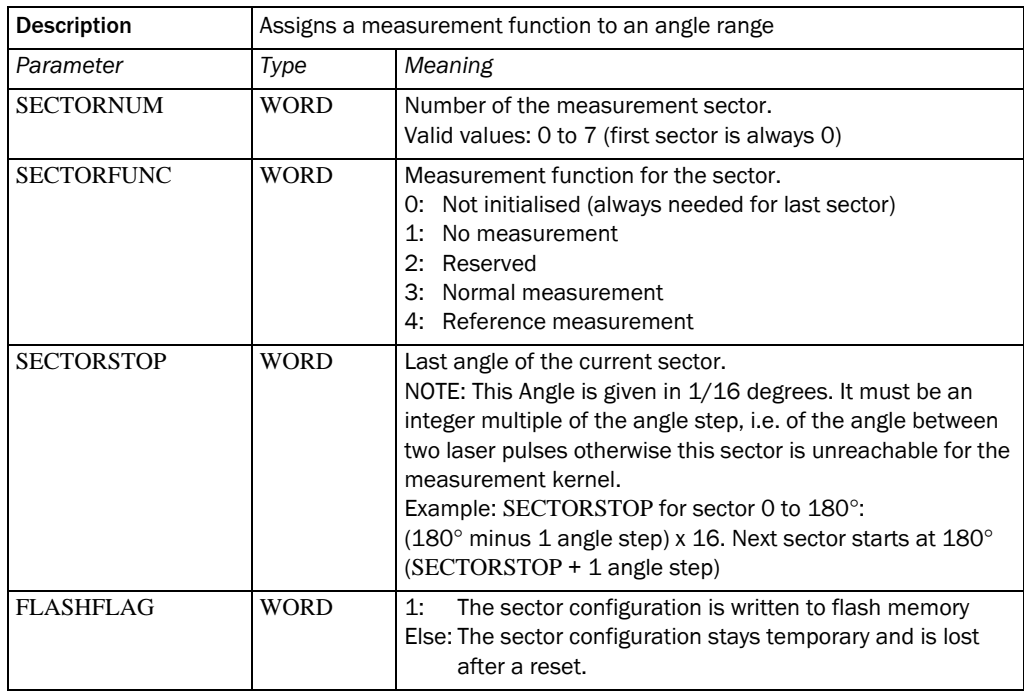

<span id="page-25-2"></span>Table 5-30: Configuration Services: SET\_FUNCTION (request command)

- Note If SECTORNUM > 7, SECTORNUM will be set to 7.
	- If SECTORFUNC has an invalid number, SECTORFUNC will be set to 0 (Not Initialized).
	- If SECTORSTOP is greater than a full circle  $(\geq 5,760$  steps), SECTORSTOP will be reduced to an angle less than 5,760 steps. The value SECTORSTOP is not checked relating to the fact, if it is an integer multiple

of the angle step. The service TRANS\_MEASURE will do this.

A Sector (SECTORNUM) is defined by its function (SECTORFUNC) and its end angle (SECTORSTOP). The chosen function is performed until the end angle has been reached. Once the end angle has been reached, the defined function is performed for the last time. After this the measurement kernel switches to the next defined function. Consequently the start angle of a sector is defined by the end angle of the previous sector. The start angle of a sector equals the end angle of the previous sector plus the angle step width.

Sectors must be defined in increasing order starting at zero. If N sectors are configured, the function of sector N+1 must be 0 (*Not initialized*). This is not necessary, if all 8 sectors are configured. The following pages show 3 different examples.

#### *Example 1*:

Supposed the NAV310, LD-OEM1501, LD-LRS3601/3611 is to be set up for 360° measurement (*[Fig. 5-1](#page-27-0)*).

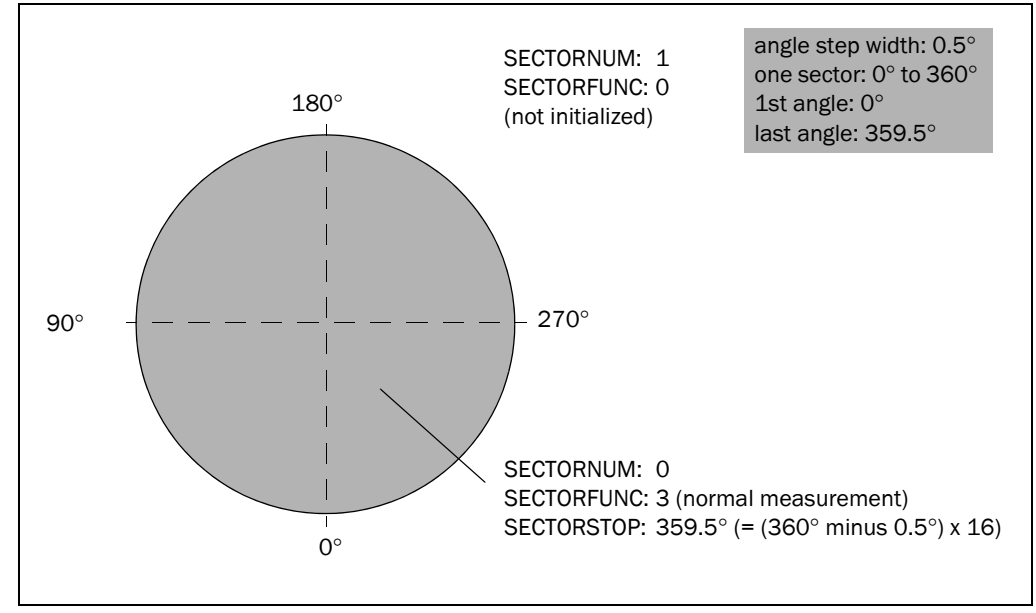

<span id="page-27-0"></span>Fig. 5-1: Example 1: Using the whole range as one sector for measurement (top view)

In this case two sectors need to be defined: The first sector is sector 0, which is defined as *Normal measurement*. Assumed the defined stop angle is 0° and the angle step width is 0.5°, the first measurement of the sector is taken at 0.5° and the last measurement is taken at  $0^\circ$ . To get scans starting at  $0^\circ$ , the end angle must be defined as  $359.5^\circ$  (= 5,752/  $16$ <sup>o</sup>.

The second sector is sector 1 which must be defined as *Not initialized*.

#### *Example 2*:

Scans starting at 90° and ending at 180° shall be taken (*[Fig. 5-2, Page 29](#page-28-0)*). The angle step width is 0.5°.

Three sectors need to be defined: one for the measurement area, one for the none measurement area and one as *Not initialized*. To set this configuration, sector 0 is defined as *No measurement* with end angle 89.5° and sector 1 is defined as *Normal measurement* with end angle 179.5°. Sector 2 must be defined as *Not initialized*.

Explanation The first sector should be defined as *No measurement*, because the transmission of the profile data starts with sector 0. The transmission of profile data is much more efficient, when the sensor is not scanning.

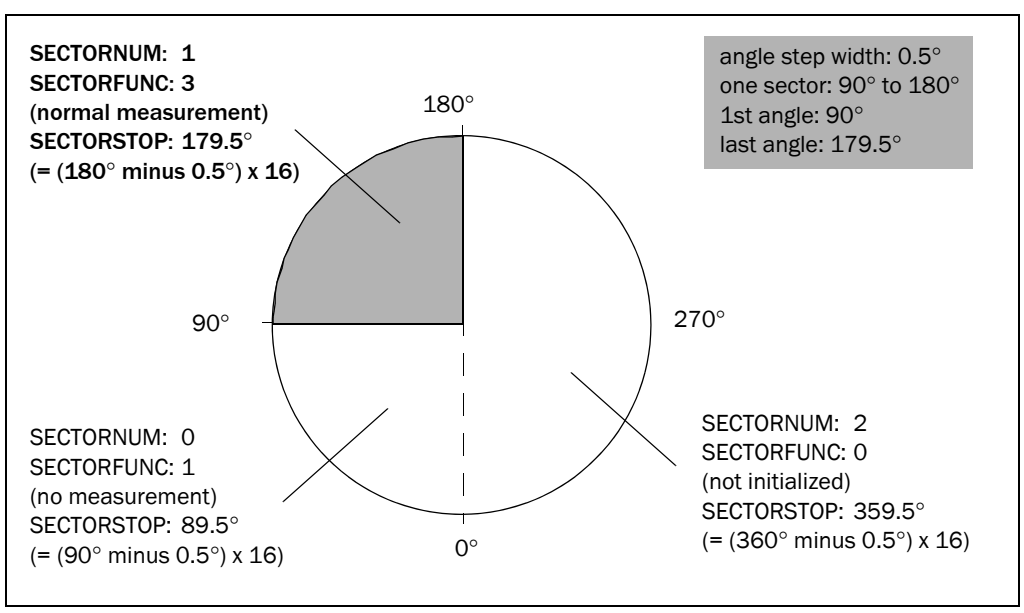

<span id="page-28-0"></span>Fig. 5-2: Example 2: Using the sector 90° to 180° for measurement (top view)

#### *Example 3*:

The scan should be done in 2 sectors. Scans starting from 125° to 147° and 270° to 360° shall be taken (*[Fig. 5-3](#page-29-0)*). The angle step width is 0.5°. The area from 125° to 147° shall be used for a reference measurement. The nearfield suppression is on.

Five sectors need to be defined, two for the measurement areas, two for the none measurement areas and one as *Not initialized*. To set this configuration, sector 0 is defined as *No measurement* with end angle 124.5° and sector 1 is defined as *Normal measurement* with end angle 146.5°. Sector 2 must be defined as *No measurement* with end angle 269.5°. Sector 3 must be defined as *Normal measurement* with end angle 359.5°. Sector 4 must be defined as *Not initialized*.

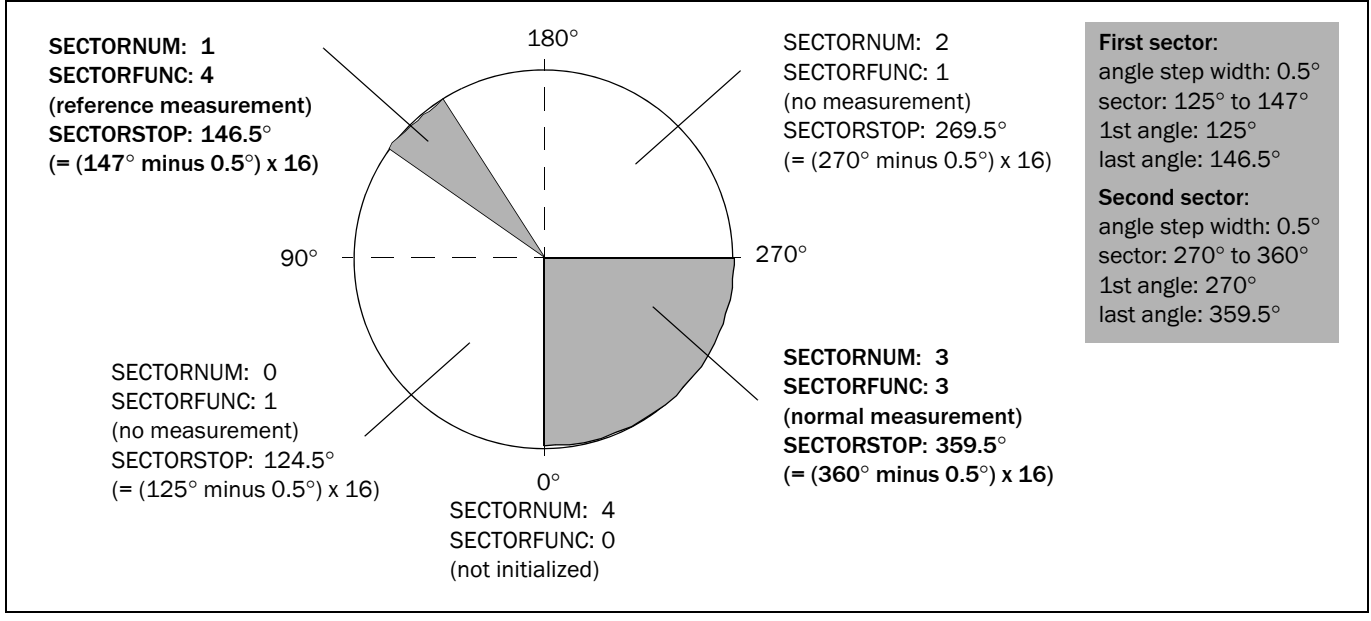

<span id="page-29-0"></span>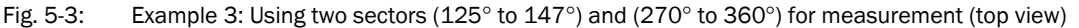

Explanation The first sector should be defined as *No measurement*, because the transmission of the profile data starts with sector 0. The transmission of profile data is much more efficient, when the sensor is not scanning.

#### NAV310/LD-OEM/LD-LRS response 820Ah:

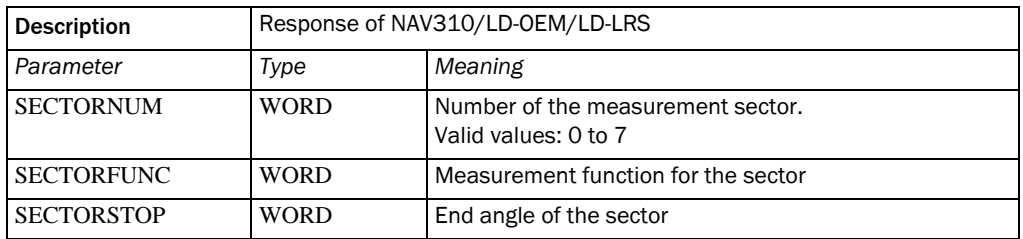

<span id="page-30-1"></span>Table 5-31: Response to SET\_FUNCTION

The values can differ from the ones which should be set.

The response parameters SECTORNUM, SECTORFUNC and SECTORSTOP are set to 0xFFFFh if SECTORNUM or the request itself were invalid.

# <span id="page-30-0"></span>5.2.8 GET\_FUNCTION

Request command 020Bh:

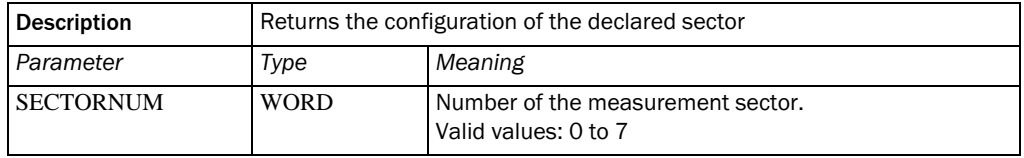

<span id="page-30-2"></span>Table 5-32: Configuration Services: GET\_FUNCTION (request command)

#### NAV310/LD-OEM/LD-LRS response 820Bh:

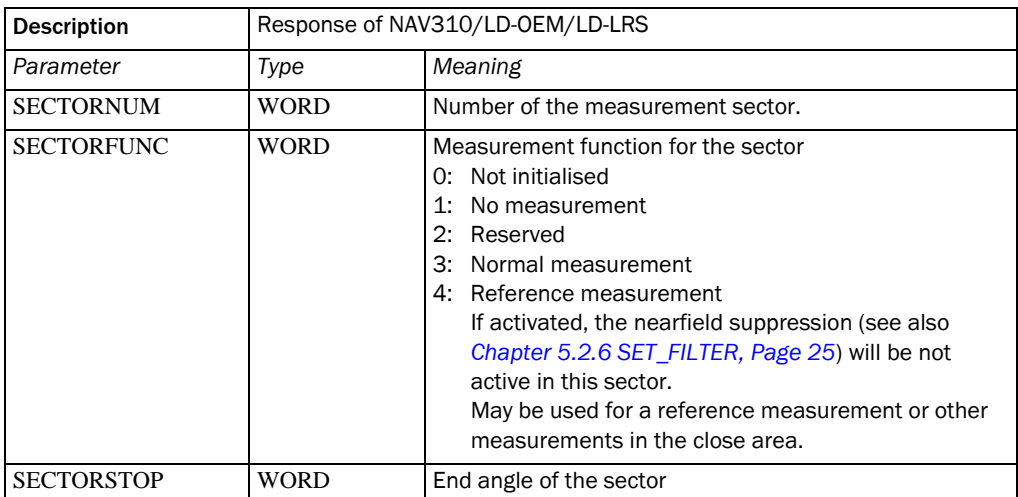

<span id="page-30-3"></span>Table 5-33: Response to GET\_FUNCTION

The response parameters SECTORNUM, SECTORFUNC and SECTORSTOP are set to 0xFFFFh if SECTORNUM or the request itself were invalid.

In the scan configuration all active sectors will be finished by a sector with SECTORFUNC = "Not Initialized"

Note: For sectors, where the value of SECTORNUM is higher than the last active sector, the response command to

the GET\_FUNCTION command consist of:

SECTORNUM: Number of sector SECTORFUNC: 0 SECTORSTOP 0

# <span id="page-32-0"></span>5.3 Measurement Services

#### <span id="page-32-1"></span>5.3.1 Data format

The distance value is represented by a 16-bit binary value with a resolution (step width) of 3.9 mm (1/256 m). The angle is also represented by a 16-bit binary value with a resolution of 1/16°.

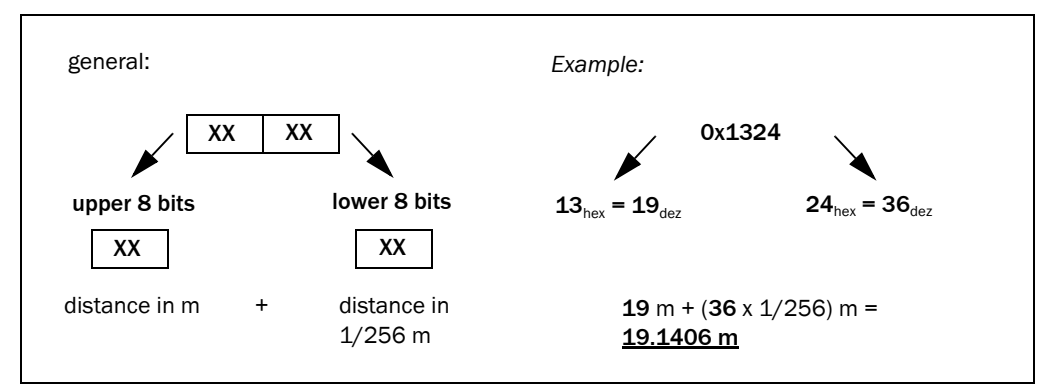

<span id="page-32-2"></span>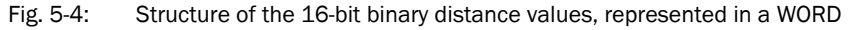

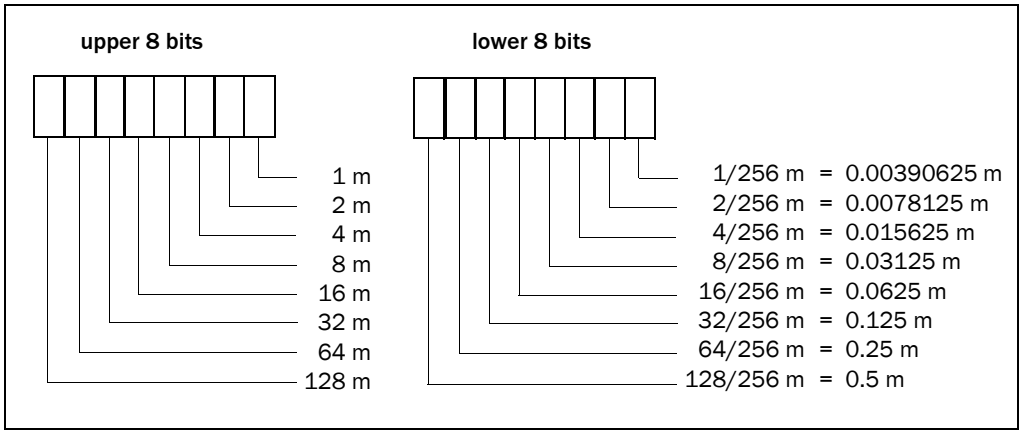

<span id="page-32-3"></span>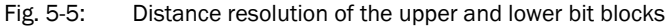

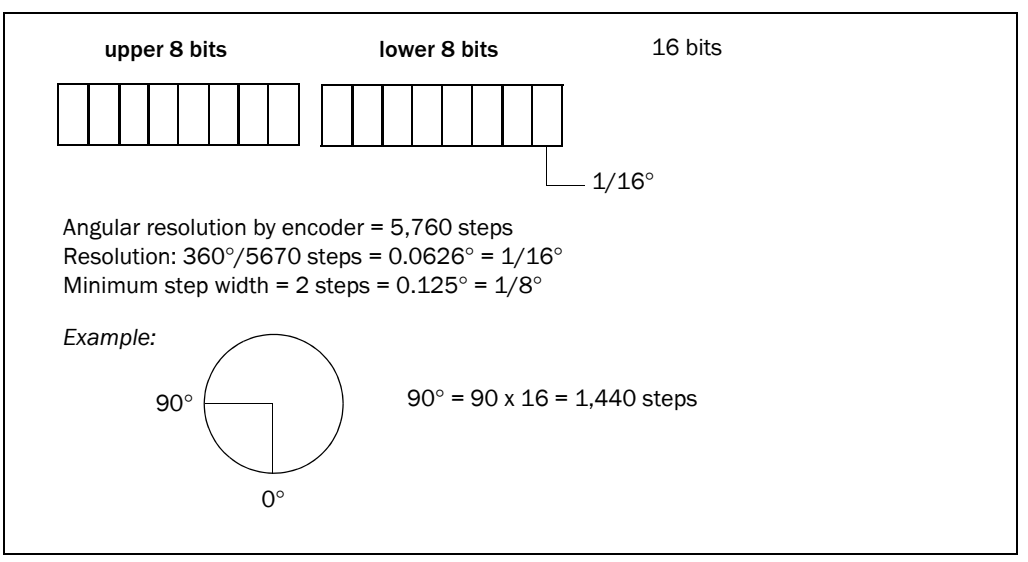

<span id="page-32-4"></span>Fig. 5-6: Angular resolution by the encoder, represented in a WORD

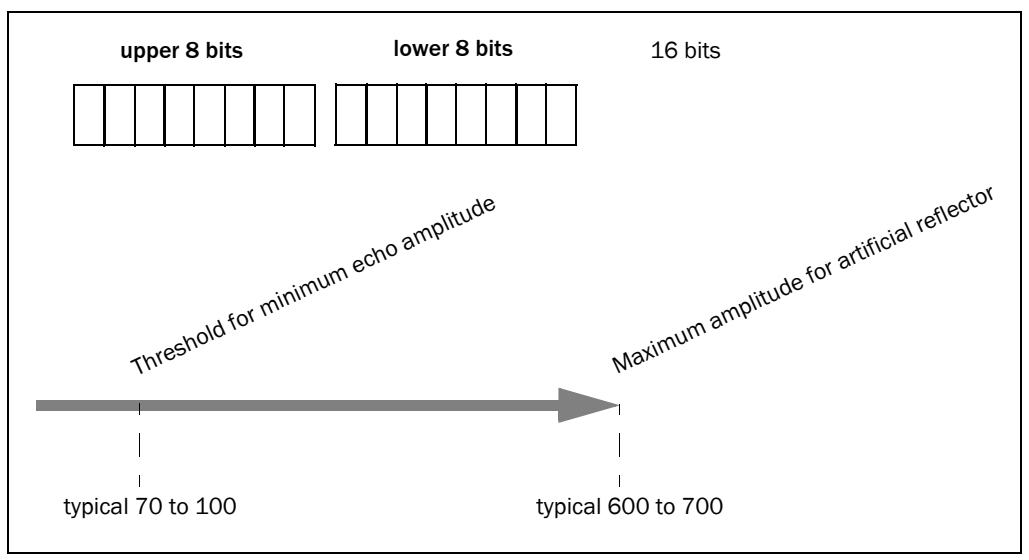

<span id="page-33-0"></span>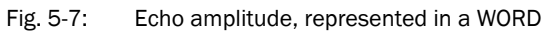

#### <span id="page-34-0"></span>5.3.2 GET\_PROFILE

Request command 0301h:

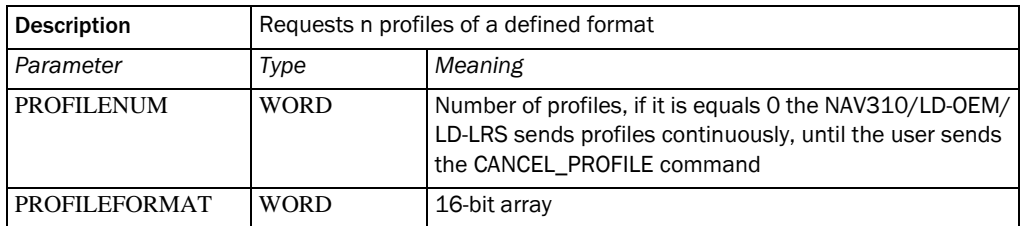

<span id="page-34-1"></span>Table 5-34: Measurement Services: GET\_PROFILE (request command)

The definition of the 16-bit array PROFILEFORMAT:

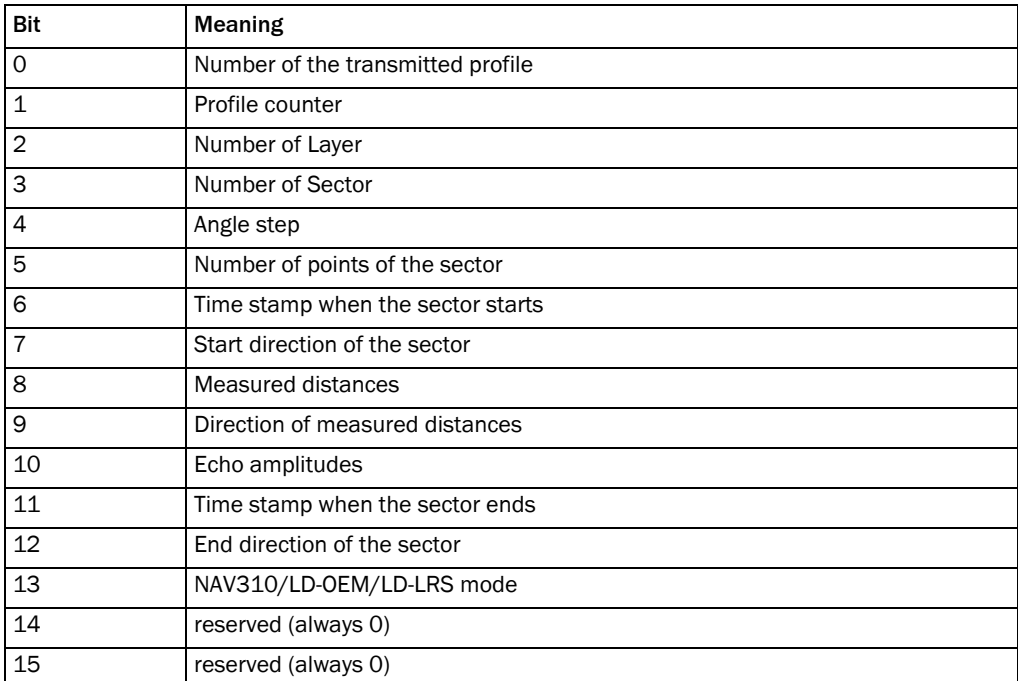

<span id="page-34-2"></span>Table 5-35: Definition of the 16-bit array of PROFILEFORMAT

#### NAV310/LD-OEM/LD-LRS response 8301h:

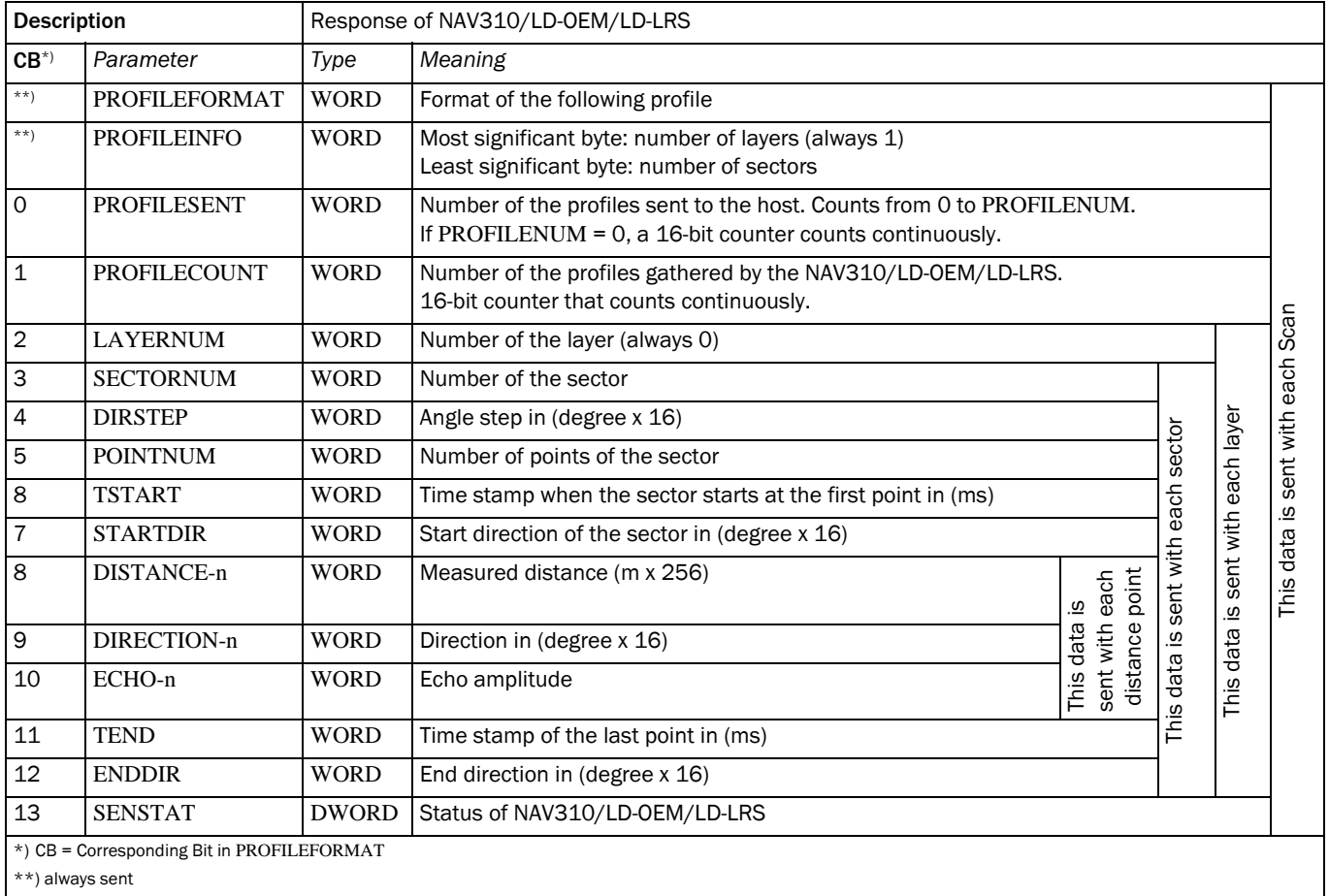

<span id="page-35-1"></span>Table 5-36: Response to GET\_PROFILE

The response contains – beside PROFILEFORMAT and PROFILEINFO, which are always sent – only the parameters requested in PROFILEFORMAT.

If the request command is invalid (no request parameters or PROFILEFORMAT = 0x0000h), the command is ignored and exactly one response, containing no parameters, is sent. No profiles are sent. If a measured point is invalid, DISTANCE is set to 0000h.

#### <span id="page-35-0"></span>5.3.3 CANCEL\_PROFILE

Request command 0302h:

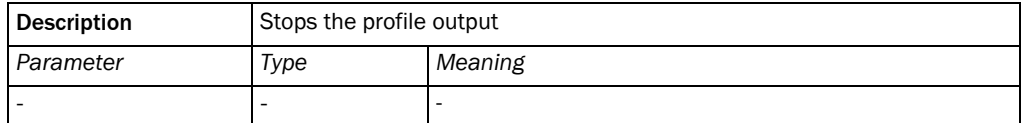

<span id="page-35-2"></span>Table 5-37: Measurement Services: CANCEL\_PROFILE (request command)

# NAV310/LD-OEM/LD-LRS response 8302h:

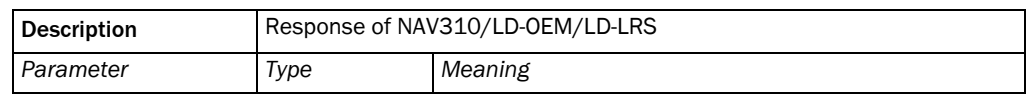

<span id="page-35-3"></span>Table 5-38: Response to CANCEL\_PROFILE

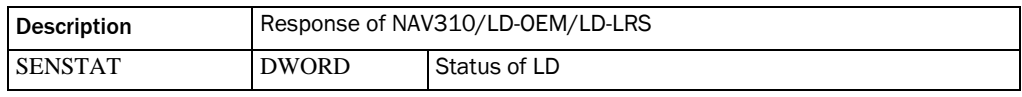

Table 5-38: Response to CANCEL\_PROFILE

The CANCEL\_PROFILE command does not abort the transmission of the currently transmitted profile. Thus, the transmission of the current profile is completed before the CANCEL\_PROFILE command terminates transmission of profiles.

# <span id="page-36-0"></span>5.4 Working Services

# <span id="page-36-1"></span>5.4.1 DO\_RESET

Request command 0401h:

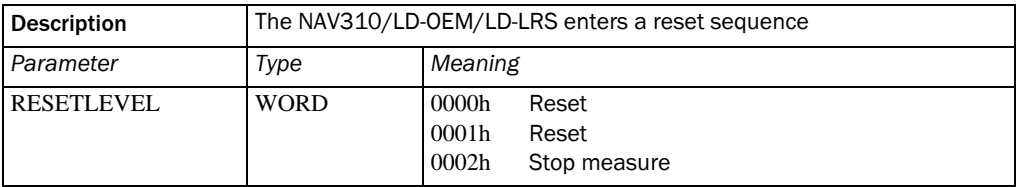

<span id="page-36-3"></span>Table 5-39: Working Services: DO\_RESET (request command)

#### NAV310/LD-OEM/LD-LRS response 8401h:

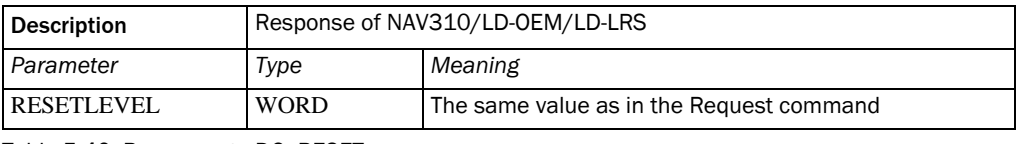

<span id="page-36-4"></span>Table 5-40: Response to DO\_RESET

If RESETLEVEL is requested, the NAV310/LD-OEM/LD-LRS transmits the response after executing the command. The NAV310/LD-OEM/LD-LRS does not respond to any request during reset and system initialization.

#### <span id="page-36-2"></span>5.4.2 TRANS\_IDLE

Request command 0402h:

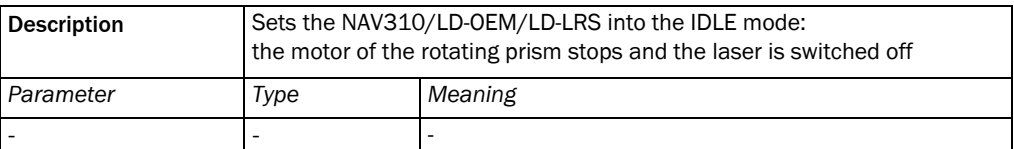

<span id="page-36-5"></span>Table 5-41: Working Services: TRANS\_IDLE (request command)

#### NAV310/LD-OEM/LD-LRS response 8402h:

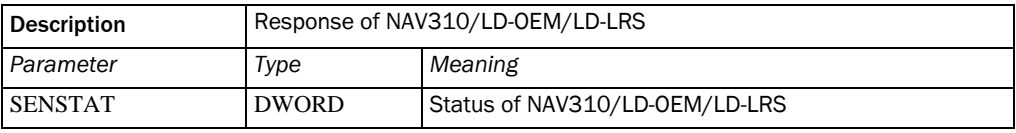

<span id="page-36-6"></span>Table 5-42: Response to TRANS\_IDLE

# <span id="page-37-0"></span>5.4.3 TRANS\_ROTATE

Request command 0403h:

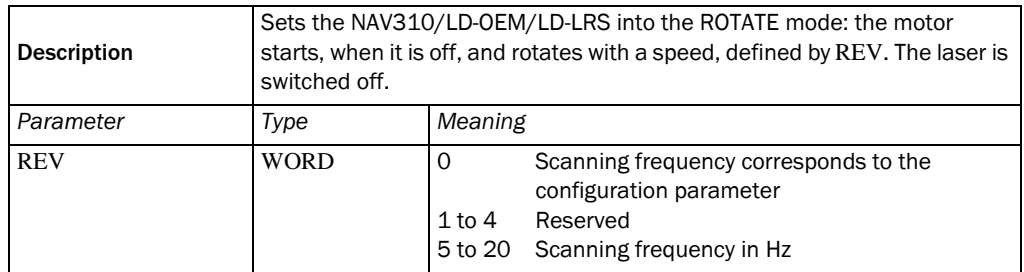

<span id="page-37-2"></span>Table 5-43: Working Services: TRANS\_ROTATE (request command)

#### NAV310/LD-OEM/LD-LRS response 8403h:

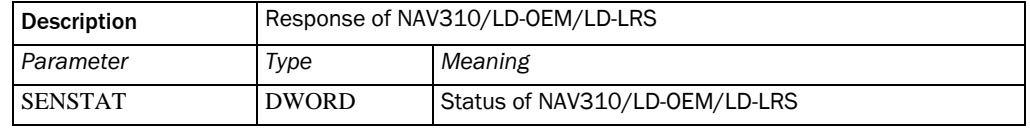

<span id="page-37-3"></span>Table 5-44: Response to TRANS\_ROTATE

If the request parameter REV is invalid, the NAV310/LD-OEM/LD-LRS is set to the IDLE mode.

The response to the TRANS\_ROTATE command is sent when the rotation frequency is stable or after a constant time of several seconds.

#### <span id="page-37-1"></span>5.4.4 TRANS\_MEASURE

Request command 0404h:

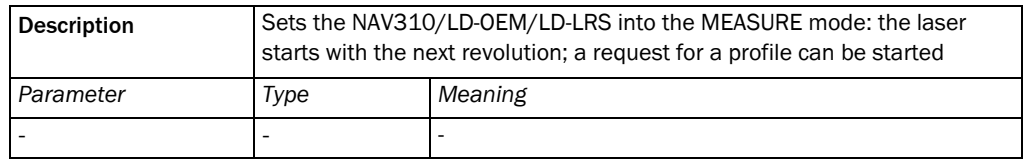

<span id="page-37-4"></span>Table 5-45: Working Services: TRANS\_MEASURE (request command)

#### NAV310/LD-OEM/LD-LRS response 8404h:

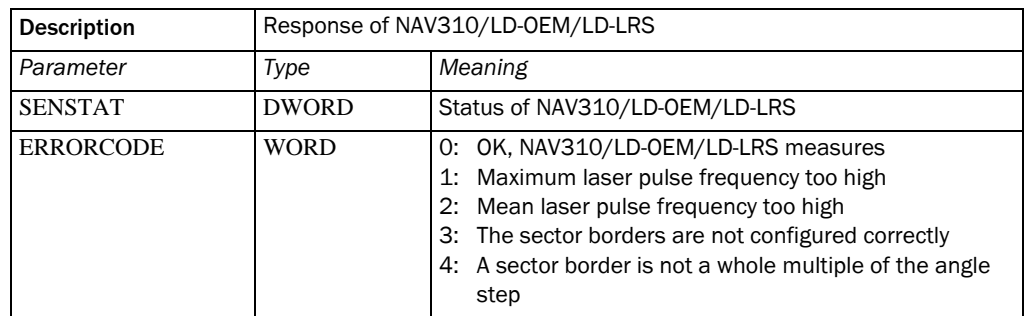

<span id="page-37-5"></span>Table 5-46: Response to TRANS\_MEASURE

#### <span id="page-38-0"></span>5.5 File Services

Note Only available for NAV310.

There is a total amount of 32k x16-bit flash memory used in the NAV310 to store angular compensation data. The values for the compensation are stored as INT32 with a resolution of 1/1000°.

#### <span id="page-38-1"></span>5.5.1 Angular compensation by NAV310 Application

The applied formula is:

```
AngleComp = 
AngleRaw + (AngleCompAmp * sin(AngleRaw - AngleCompPhase) + AngleCompOffset
```
#### Example in the program language C:

The following example of a C code algorithm may be implemented:

```
angleRaw:Raw angle as float in degrees (0.000..359.999)
angleComp:Compensated angle as float in degrees (0.000..359.999)
```

```
AngleCompAmp
AngleCompPhase
AngleCompOffset: Compensation parameters as int in 1/1000 degrees
```

```
float compensateAngle(float angleRaw)
{
float angleComp;
```

```
angleRaw += ((float) AngleCompOffset)/1000.0;
angleRaw += (((float) AngleCompAmp)/1000.0) 
* sin((DEGTORAD * (angle - ((float) AngleCompPhase)/1000.0)));
return angleComp;
}
```
#### Example:

AngleCompAmp = Data from LOAD(0x2018) <<16 OR Data from LOAD(0x1018)

Note The compensation data are only valid if the scanner is mounted by the threads at the bottom and *not* by the threats on the backside of the housing

You cannot compensate for the remaining angular deviation of a few milligrads after the compensation.

### <span id="page-39-0"></span>5.5.2 LOAD

Request command 0703h (only read angular compensation table):

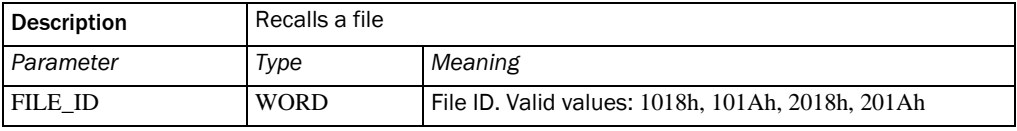

<span id="page-39-1"></span>Table 5-47: File Services: LOAD (request command)

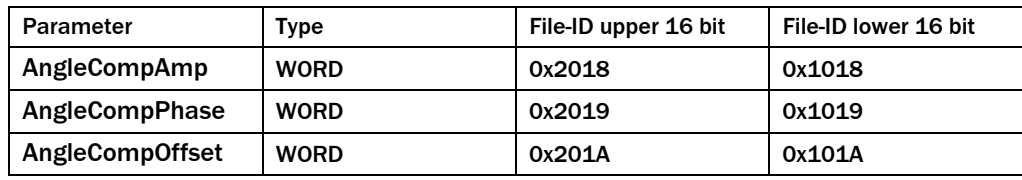

<span id="page-39-2"></span>Table 5-48: Parameters LOAD

NAV310 response 8703h:

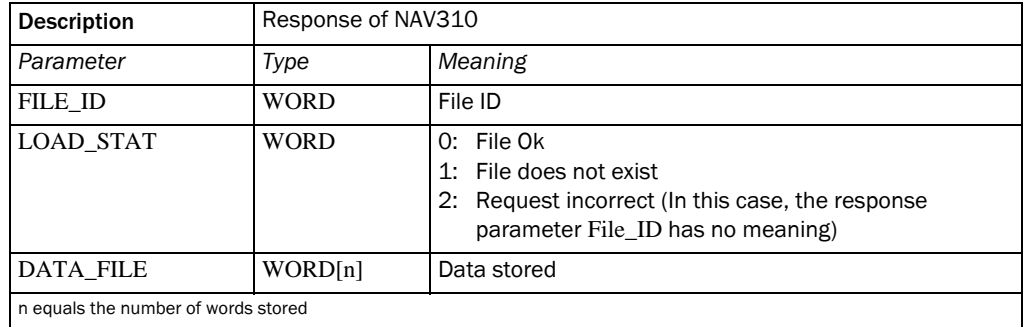

<span id="page-39-3"></span>Table 5-49: Response to LOAD

Note The compensation data are only valid if the scanner is mounted by the threads at the bottom and *not* by the threats on the backside of the housing

You cannot compensate for the remaining angular deviation of a few milligrads after the compensation.

# <span id="page-40-0"></span>6 Sensor modes

# <span id="page-40-1"></span>6.1 Description of the sensor modes

#### <span id="page-40-2"></span>6.1.1 IDLE mode

In the IDLE mode the motor and the laser module are off. A TRANS\_ROTATE command sets the sensor into ROTATE mode.

The IDLE MODE is also entered when a TRANS\_IDLE command has been received. If the NAV310/LD-OEM/LD-LRS is in the ROTATE mode when the TRANS\_IDLE command is received, the device is forced into IDLE mode.

#### <span id="page-40-3"></span>6.1.2 ROTATE mode

The motor of the spinning prism rotates. The rotating frequency is monitored by the NAV310/LD-OEM/LD-LRS. The laser is off.

A TRANS\_IDLE command sets the NAV310/LD-OEM/LD-LRS into the IDLE mode, a TRANS\_MEAS command into the MEASURE mode.

#### <span id="page-40-4"></span>6.1.3 MEASURE mode

The motor of the rotating prism rotates and is monitored by the NAV310/LD-OEM/LD-LRS. The laser pulses in the defined zones. The GET\_PROFILE command is available.

A TRANS\_ROTATE command sets the NAV310/LD-OEM/LD-LRS into the ROTATE mode.

# <span id="page-41-0"></span>6.2 Availability of the service commands

The following tables show the availability of the service commands. If a service is requested, which is not available in this mode, the NAV310, LD-OEM1501, LD-LRS3601, LD-LRS3611 sends the SERVICE\_FAILURE response.

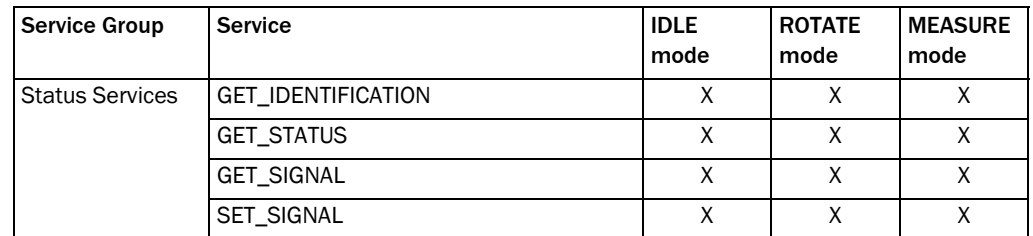

<span id="page-41-1"></span>Table 6-1: Availability of the service commands: Status Services

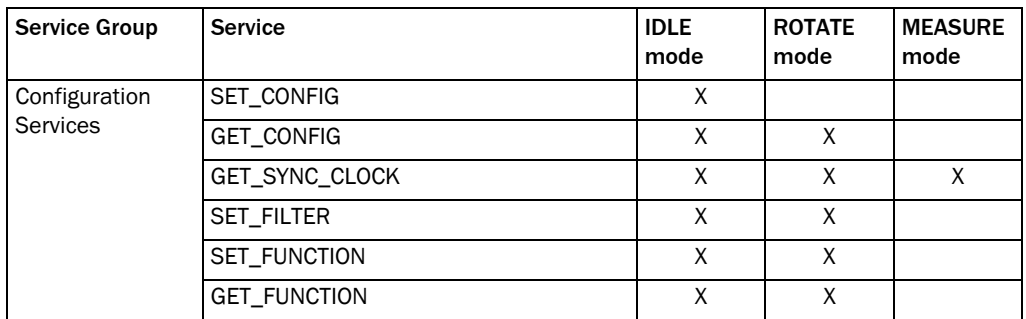

<span id="page-41-2"></span>Table 6-2: Availability of the service commands: Configuration Services

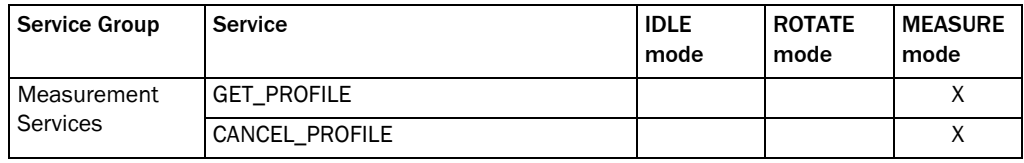

<span id="page-41-3"></span>Table 6-3: Availability of the service commands: Measurement Services

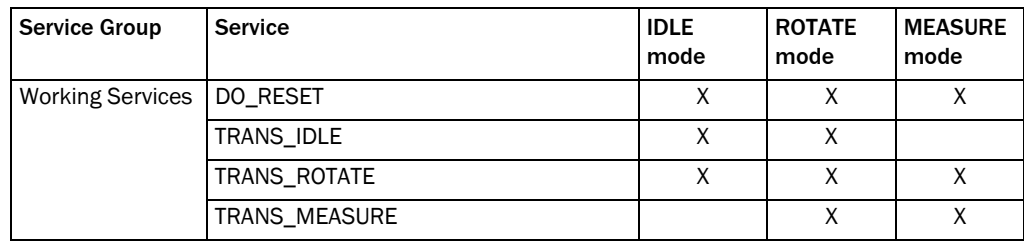

<span id="page-41-4"></span>Table 6-4: Availability of the service commands: Working Services

Note: The following is only available for NAV310.

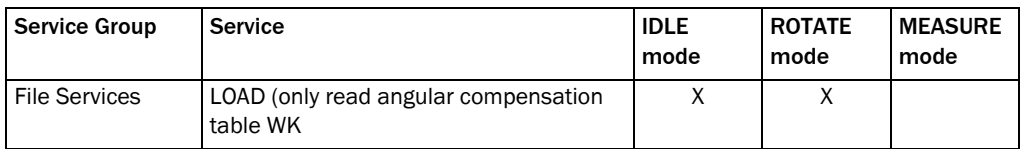

<span id="page-41-5"></span>Table 6-5: Availability of the service commands: File Services

# <span id="page-42-0"></span>6.3 Sensor mode values

The sensor mode value SENSTAT is a DWORD type. The following table defines the coding of SENSTAT.

Only bits 0 to 7 are valid. Bits 8 to 32 are for future use.

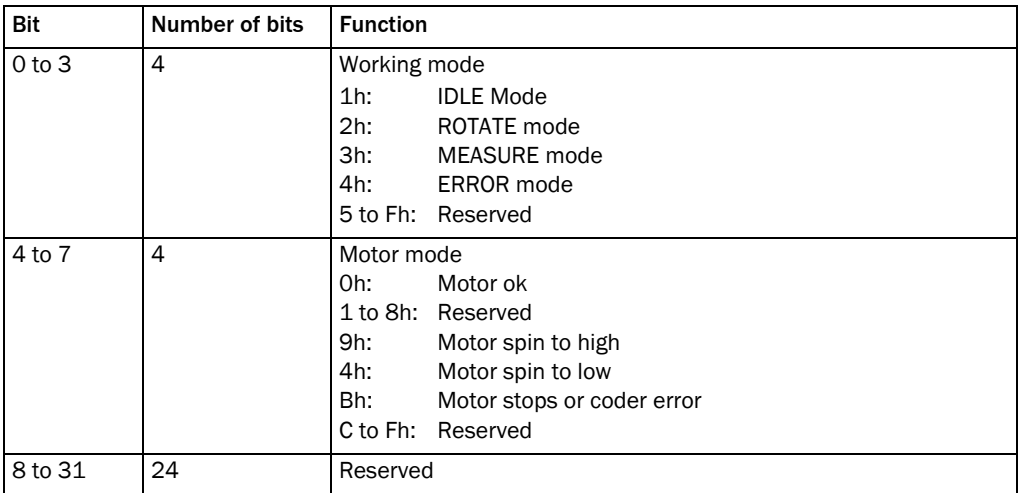

<span id="page-42-1"></span>Table 6-6: Sensor mode values

# <span id="page-43-0"></span>7 Examples for user protocol services

This chapter shows some simple examples how service commands are build on the Ethernet interface.

# <span id="page-43-1"></span>7.1 Ethernet interface

#### <span id="page-43-2"></span>7.1.1 Data structure via Ethernet Interface for realtime measurement

The communication protocol follows the TCP/IP standard. The transferred data are automatically split up into multiple packets by the ethernet controller if necessary. For the programmer this is not relevant. On the receiving end the individual packets are automatically collected and put into the correct sequential order.

The connection will be established via the Port 49152.

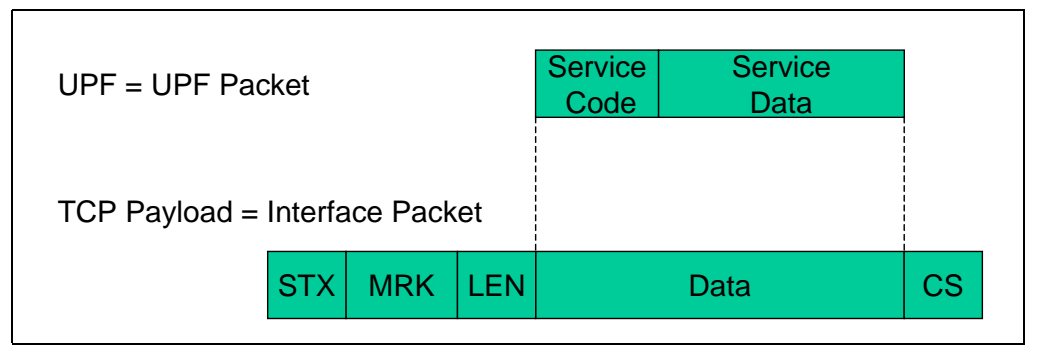

<span id="page-43-3"></span>Fig. 7-1: Ethernet: Structure of the UPF packet in the User Service Protocol

- STX "Start of Text", will be transferred as a single byte 0x02.
- MRK Definition of the transmission format "USP"= 0x55, 0x53,0x50 (3 Bytes).
- LEN UPF-Length = the number of the following bytes in  $\alpha$  < and  $\alpha$  and as 32 Bit integer (four bytes) without leading sign, the MSB (most significant byte ) must be transmitted first of all.
- CS Checksum (single byte), calculated as exclusive-or-relation of all bytes contained in "Data".

#### <span id="page-44-0"></span>7.1.2 Test sequence to check a Ethernet connection

*Example*: Request for status

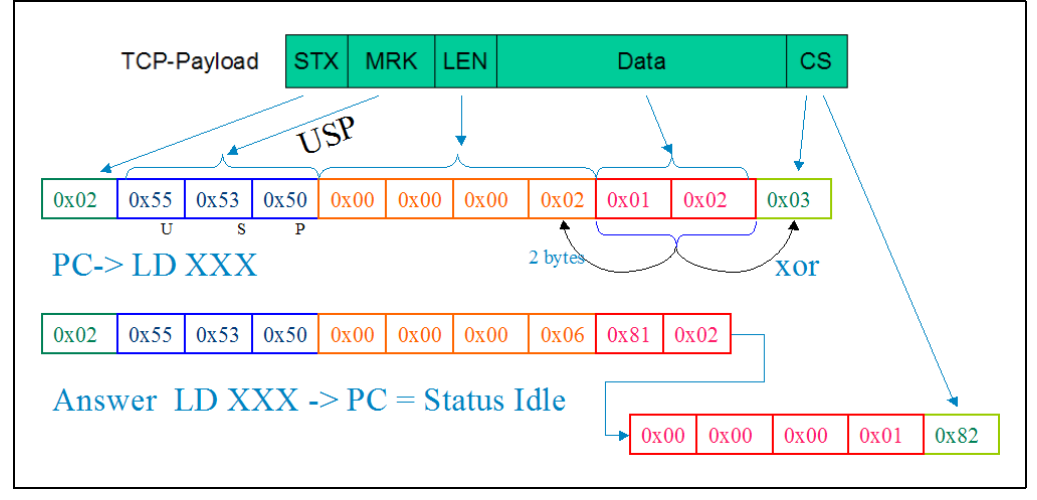

<span id="page-44-1"></span>Fig. 7-2: Ethernet: Request by the PC/answer of the NAV310/LD-OEM/LD-LRS to status request

# <span id="page-45-0"></span>8 Maximum data throughput

The following tables show the limits and maximum possible data throughputs of the three on-board interfaces of the NAV310/LD-OEM/LD-LRS.

The used unit is  $1$  Word =  $2$  bytes =  $16$  bits.

Assumed is a host computer which is directly connected to the NAV310/LD-OEM/LD-LRS (peer-to-peer). The host computer must be fast enough to fetch all data from the receiving interface.

# <span id="page-45-1"></span>8.1 Data throughput at usage of the User Service Protocols

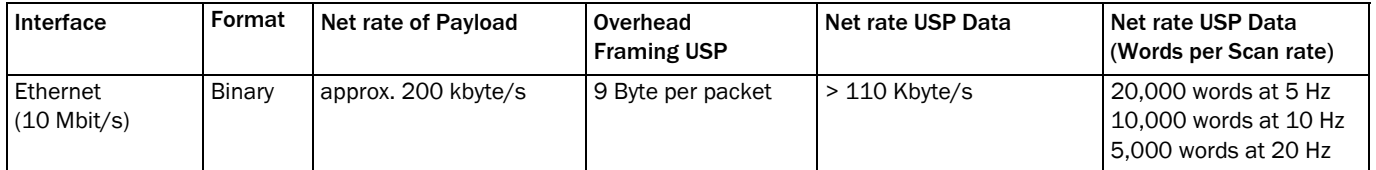

<span id="page-45-4"></span>Table 8-1: Data throughput of NAV310/LD-OEM/LD-LRS data interfaces if User Service Protocols are used

# <span id="page-45-2"></span>8.2 Examples of NAV310/LD-OEM/LD-LRS configurations for real time transmission

The scan area is the sum of all active sectors.

#### General limits:

- Maximum average pulse rate: 10,800 Hz
- Pulse-to-pulse: 14,400 Hz
- Max. data words per scan: 2,880 (plus header)

#### <span id="page-45-3"></span>8.2.1 Ethernet interface

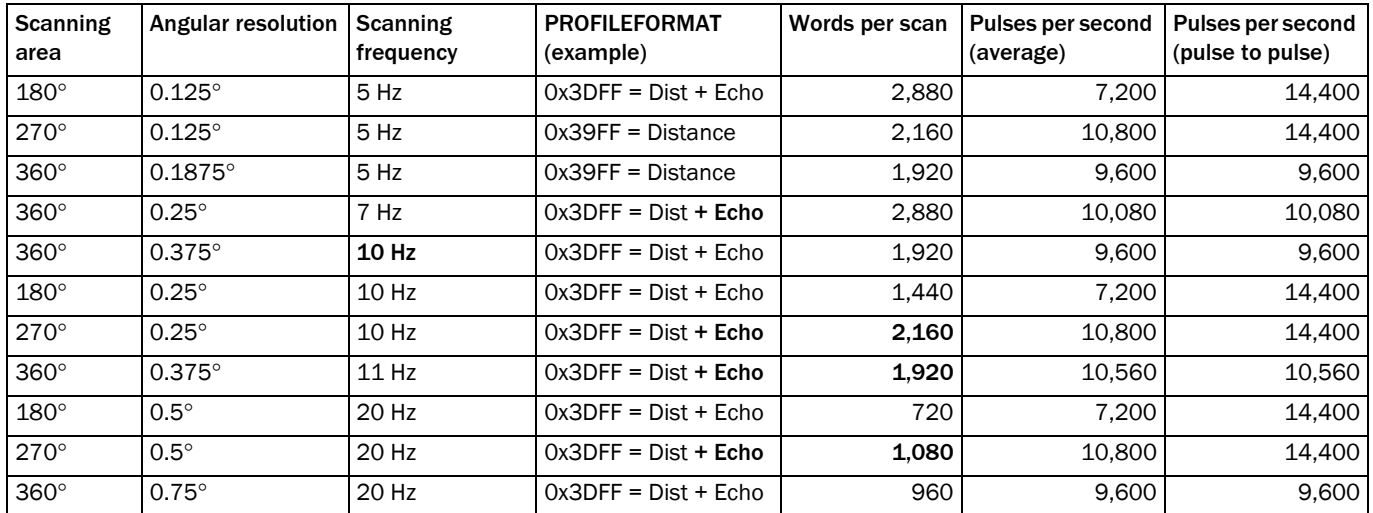

<span id="page-45-5"></span>Table 8-2: Data throughput of the Ethernet interface depending of the NAV310/LD-OEM/LD-LRS configuration

# <span id="page-46-0"></span>9 Error handling

# <span id="page-46-1"></span>9.1 Fatal errors

#### Red LED lights, communication possible:

The prism head doesn't rotate, although it should. The NAV310/LD-OEM/LD-LRS switches the laser automatically off.

#### Red LED lights, communication not possible:

The internal service management of the NAV310/LD-OEM/LD-LRS is out of order.

# <span id="page-46-2"></span>9.2 Service errors

A service request sent with missing or invalid parameters leads to a response, that indicates in the return value, that the request was invalid. For details see the descriptions of the services.

An invalid command request is answered by a SERVICE\_FAILURE (FF00h).

Notes:

Australia Phone +61 3 9457 0600 1800 334 802 – tollfree E-Mail sales@sick.com.au

Belgium/Luxembourg Phone +32 (0)2 466 55 66 E-Mail info@sick.be

**Rrasil** 

Brasil Phone +55 11 3215-4900 E-Mail sac@sick.com.br

Phone +1 905 771 14 44

E-Mail information@sick.com Česká republika Phone +420 2 57 91 18 50 E-Mail sick@sick.cz

China Phone +86 4000 121 000 E-Mail info.china@sick.net.cn Phone +852-2153 6300 E-Mail ghk@sick.com.hk

Phone +45 45 82 64 00 E-Mail sick@sick.dk

Phone +49 211 5301-301 E-Mail info@sick.de

España Phone +34 93 480 31 00 E-Mail info@sick.es

**France** France Phone +33 1 64 62 35 00 E-Mail info@sick.fr

Great Britain Phone +44 (0)1727 831121 E-Mail info@sick.co.uk

mmm<br>Phone +91-22-4033 8333 E-Mail info@sick-india.com

Israel Israel Phone +972-4-6881000 E-Mail info@sick-sensors.com

Italia Phone +39 02 27 43 41 E-Mail info@sick.it

Japan Phone +81 (0)3 3358 1341 E-Mail support@sick.jp

Phone +36 1 371 2680 E-Mail office@sick.hu

Phone +31 (0)30 229 25 44 E-Mail info@sick.nl

Norge Phone +47 67 81 50 00

E-Mail austefjord@sick.no

Österreich Phone +43 (0)22 36 62 28 8-0 E-Mail office@sick.at

Phone +48 22 837 40 50 E-Mail info@sick.pl

România România Phone +40 356 171 120 E-Mail office@sick.ro

Russia Phone +7-495-775-05-30 E-Mail info@sick.ru

Schweiz Phone +41 41 619 29 39 E-Mail contact@sick.ch

Singapore Phone +65 6744 3732 E-Mail sales.gsg@sick.com

Slovenija Phone +386 (0)1-47 69 990 E-Mail office@sick.si

Phone +27 11 472 3733 E-Mail info@sickautomation.co.za

South Korea Phone +82 2 786 6321/4 E-Mail info@sickkorea.net

Suomi Suomi Phone +358-9-25 15 800 E-Mail sick@sick.fi

Sverige Phone +46 10 110 10 00 E-Mail info@sick.se

Taiwan Taiwan Phone +886-2-2375-6288 E-Mail sales@sick.com.tw

Türkiye Phone +90 (216) 528 50 00 E-Mail info@sick.com.tr

United Arab Emirates Phone +971 (0) 4 8865 878 E-Mail info@sick.ae

USA/México Phone +1(952) 941-6780 1 800 325-7425 – tollfree E-Mail info@sickusa.com

More representatives and agencies at www.sick.com

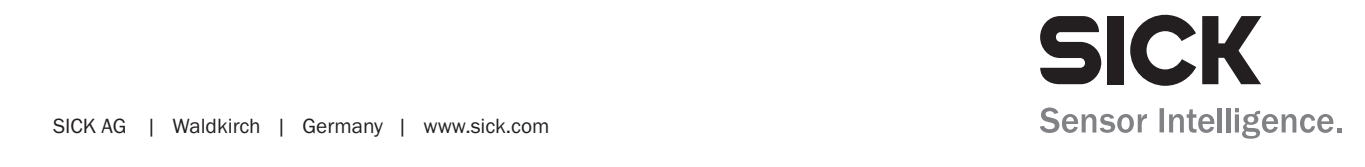